# <span id="page-0-0"></span>**Dell™ XPS™ L511z-Service-Handbuch**

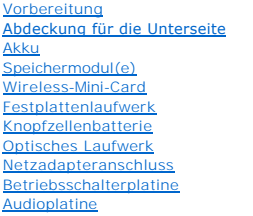

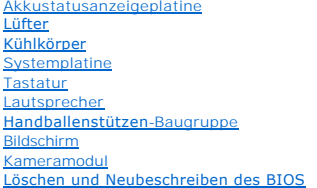

### **Anmerkungen, Vorsichtshinweise und Warnungen**

**ANMERKUNG:** Eine ANMERKUNG macht auf wichtige Informationen aufmerksam, mit denen Sie den Computer besser einsetzen können.

**VORSICHT: Durch VORSICHT werden Sie auf Gefahrenquellen hingewiesen, die Hardwareschäden oder Datenverlust zur Folge haben können, wenn die Anweisungen nicht befolgt werden.** 

**WARNUNG: Mit WARNUNG wird auf eine potenziell gefährliche Situation hingewiesen, die zu Sachschäden, Verletzungen oder zum Tod führen kann.** 

## **Die in diesem Dokument enthaltenen Informationen können sich ohne vorherige Ankündigung ändern. © 2011 Dell Inc. Alle Rechte vorbehalten.**

Die Vervielfältigung oder Wiedergabe dieser Unterlagen in jeglicher Weise ohne schriftliche Genehmigung von Dell Inc. ist strengstens untersagt.

In diesem Text verwendete Marken: Dell™, das DELL-Logo und XPS™ sind Marken von Dell Inc.; Microsoft®, Windows® und das Windows-Startschaltflächenlogo sind Marken oder eingetragene Marken der Microsoft Corporation in den USA und/oder anderen Ländern; Bluetooth® ist eine eingetragene Marke von Bluetooth SIG, Inc. und wird von Dell Inc.<br>unter Lizenz verwendet.

Alle anderen in dieser Dokumentation genanten Warken- und Handelsbezeichnungen sind Eigentum der entsprechenden Hersteller und Firmen. Dell Inc. erhebt keinen Anspruch<br>auf Marken und Handelsbezeichnungen mit Ausnahme der e

2011 - 04 Rev. A00

Muster-Modellnummer: P12F-Serie Muster-Typnummer: P12F001

### **Akku**

**Dell™ XPS™ L511z-Service-Handbuch** 

- **Entfernen des Akkus**
- **Ersetzen des Akkus**
- WARNUNG: Bevor Sie Arbeiten im Inneren des Computers ausführen, lesen Sie zunächst die im Lieferumfang des Computers enthaltenen<br>Sicherheitshinweise. Zusätzliche Informationen zur bestmöglichen Einhaltung der Sicherheitsri **Betriebsbestimmungen unter www.dell.com/regulatory\_compliance.**
- **VORSICHT: Reparaturen am Computer sollten nur von einem zertifizierten Servicetechniker durchgeführt werden. Schäden durch nicht von Dell™ genehmigte Wartungsversuche werden nicht durch die Garantie abgedeckt.**
- VORSICHT: Um elektrostatische Entladungen zu vermeiden, erden Sie sich mittels eines Erdungsarmbandes oder durch regelmäßiges Berühren<br>einer nicht lackierten Metallfläche am Computer (beispielsweise eines Anschlusses an Ih

VORSICHT: Verwenden Sie ausschließlich Akkus für genau diesen Dell-Computer, um Beschädigungen des Computers zu vermeiden. Verwenden<br>Sie keine Akkus, die für andere Dell-Computer bestimmt sind.

## <span id="page-1-0"></span>**Entfernen des Akkus**

- 1. Folgen Sie den Anweisungen unter [Vorbereitung.](file:///C:/data/systems/xpsL511z/ge/sm/before.htm#wp1435071)
- 2. Entfernen Sie die Abdeckung für die Unterseite (siehe [Entfernen der Abdeckung für die Unterseite](file:///C:/data/systems/xpsL511z/ge/sm/moduleco.htm#wp1180211)).
- 3. Trennen Sie das Akkukabel vom Systemplatinenanschluss.
- 4. Entfernen Sie die sechs Schrauben, mit denen der Akku an der Handballenstützen-Baugruppe befestigt wird.
- 5. Heben Sie den Akku aus dem Computer heraus.

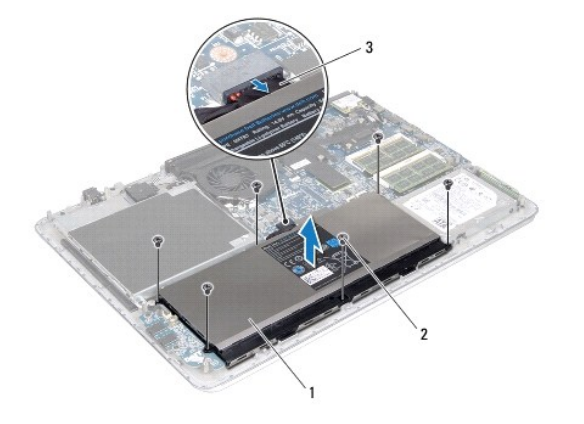

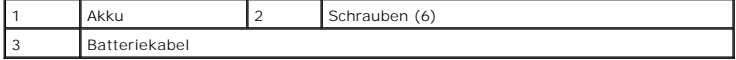

# <span id="page-1-1"></span>**Ersetzen des Akkus**

- **VORSICHT: Verwenden Sie ausschließlich Akkus für genau diesen Dell-Computer, um Beschädigungen des Computers zu vermeiden.**
- 1. Folgen Sie den Anweisungen unter [Vorbereitung.](file:///C:/data/systems/xpsL511z/ge/sm/before.htm#wp1435071)
- 2. Legen Sie den Akku auf die Handballenstützen-Baugruppe.
- 3. Bringen Sie die sechs Schrauben wieder an, mit denen der Akku an der Handballenstützen-Baugruppe befestigt wird.
- 4. Schließen Sie das Akkukabel am Systemplatinenanschluss an.
- 5. Bringen Sie die Abdeckung für die Unterseite wieder an (siehe [Einbauen der Abdeckung an der Unterseite\)](file:///C:/data/systems/xpsL511z/ge/sm/moduleco.htm#wp1200219).

# **Vorbereitung**

**Dell™ XPS™ L511z-Service-Handbuch** 

- [Empfohlene Werkzeuge](#page-3-0)
- [Ausschalten des Computers](#page-3-1)
- **O** Vor Arbeiten im Innern des Computers

Dieses Handbuch enthält Anleitungen für den Ein- und Ausbau von Komponenten des Computers. Wenn nicht anders angegeben, wird bei jedem Verfahren<br>vorausgesetzt, dass folgende Bedingungen zutreffen:

- 1 Sie haben die Schritte in den Abschnitten [Ausschalten des Computers](#page-3-1) und [Vor Arbeiten im Innern des Computers](#page-3-2) durchgeführt.
- l Sie haben die im Lieferumfang des Computers enthaltenen Sicherheitshinweise gelesen.
- l Eine Komponente kann ausgewechselt oder falls separat erworben installiert werden, indem die Schritte zum Ausbauen der Komponente in umgekehrter Reihenfolge ausgeführt werden.

#### <span id="page-3-0"></span>**Empfohlene Werkzeuge**

Für die in diesem Dokument beschriebenen Verfahren sind ggf. die folgenden Werkzeuge erforderlich:

- l Ein kleiner Schlitzschraubenzieher
- l Kreuzschlitzschraubenzieher
- l Plastikstift
- l Das ausführbare Programm zur Aktualisierung des BIOS ist verfügbar unter **support.dell.com**

### <span id="page-3-1"></span>**Ausschalten des Computers**

- **VORSICHT: Um Datenverlust zu vermeiden, speichern und schließen Sie alle geöffneten Dateien, und beenden Sie alle aktiven Programme, bevor Sie den Computer ausschalten.**
- 1. Speichern und schließen Sie alle geöffneten Dateien und beenden Sie alle geöffneten Programme.
- 2. Fahren Sie das Betriebssystem herunter, indem Sie auf **Start** und danach auf **Herunterfahren** klicken.
- 3. Stellen Sie sicher, dass der Computer ausgeschaltet ist. Wenn der Computer beim Herunterfahren des Betriebssystems nicht automatisch ausgeschaltet wurde, halten Sie den Betriebsschalter so lange gedrückt, bis sich der Computer ausschaltet.

#### <span id="page-3-2"></span>**Vor Arbeiten im Innern des Computers**

Die folgenden Sicherheitshinweise schützen den Computer vor möglichen Schäden und dienen der persönlichen Sicherheit des Benutzers.

- WARNUNG: Bevor Sie Arbeiten im Inneren des Computers ausführen, lesen Sie zunächst die im Lieferumfang des Computers enthaltenen **Sicherheitshinweise. Zusätzliche Informationen zur bestmöglichen Einhaltung der Sicherheitsrichtlinien finden Sie auf der Website zu den Betriebsbestimmungen unter www.dell.com/regulatory\_compliance.**
- VORSICHT: Um elektrostatische Entladungen zu vermeiden, erden Sie sich mittels eines Erdungsarmbandes oder durch regelmäßiges Berühren<br>einer nicht lackierten Metallfläche am Computer (beispielsweise eines Anschlusses an Ih
- VORSICHT: Gehen Sie mit Komponenten und Erweiterungskarten vorsichtig um. Komponenten und Kontakte auf einer Karte dürfen nicht<br>angefasst werden. Berühren Sie eine Karte ausschließlich an den Rändern oder am Montageblech.
- **VORSICHT: Reparaturen am Computer sollten nur von einem zertifizierten Servicetechniker durchgeführt werden. Schäden durch nicht von Dell™ genehmigte Wartungsversuche werden nicht durch die Garantie abgedeckt.**
- VORSICHT: Ziehen Sie beim Trennen des Geräts nur am Stecker oder an der Zuglasche und nicht am Kabel selbst. Manche Kabel besitzen einen<br>Stecker mit Sicherungsklammern. Wenn Sie ein solches Kabel abziehen, drücken Sie vor **Sie vor dem Anschließen eines Kabels darauf, dass die Stecker korrekt ausgerichtet und nicht verkantet aufgesetzt werden.**
- **VORSICHT: Um Schäden am Computer zu vermeiden, führen Sie folgende Schritte aus, bevor Sie mit den Arbeiten im Innern des Computers beginnen.**
- 1. Stellen Sie sicher, dass die Arbeitsoberfläche eben und sauber ist, damit die Computerabdeckung nicht zerkratzt wird.
- 2. Schalten Sie den Computer (siehe [Ausschalten des Computers](#page-3-1)) und alle angeschlossenen Geräte aus.

#### **VORSICHT: Wenn Sie ein Netzwerkkabel trennen, ziehen Sie es zuerst am Computer und dann am Netzwerkgerät ab.**

- 3. Trennen Sie alle Telefon- und Netzwerkkabel vom Computer.
- 4. Drücken Sie auf die im Medienkartenlesegerät installierten Karten, um sie auszuwerfen.
- 5. Trennen Sie Ihren Computer sowie alle daran angeschlossenen Geräte vom Stromnetz.
- 6. Trennen Sie alle angeschlossenen Geräte von Ihrem Computer.
- **VORSICHT: Um Schäden an der Systemplatine zu vermeiden, entfernen Sie den Hauptakku (siehe [Entfernen des Akkus](file:///C:/data/systems/xpsL511z/ge/sm/battery.htm#wp1442926)), bevor Sie am Innern des Computers arbeiten.**
- 7. Entfernen Sie den Akku (siehe [Entfernen des Akkus\)](file:///C:/data/systems/xpsL511z/ge/sm/battery.htm#wp1442926).
- 8. Drehen Sie den Computer mit der Oberseite nach oben. Öffnen Sie den Bildschirm und drücken Sie den Betriebsschalter, um die Systemplatine zu erden.
- VORSICHT: Bevor Sie Komponenten im Innern des Computers berühren, müssen Sie sich erden. Berühren Sie dazu eine nicht lackierte<br>Metalloberfläche, beispielsweise Metallteile an der Rückseite des Computers. Wiederholen Sie d

# **Löschen und Neubeschreiben des BIOS**

**Dell™ XPS™ L511z-Service-Handbuch** 

Bei einer möglichen Aktualisierung oder beim Austauschen der Systemplatine muss das BIOS eventuell gelöscht und neu beschrieben werden (Flashen). So aktualisieren Sie das BIOS:

- 1. Den Computer einschalten.
- 2. Rufen Sie die Website **support.dell.com/support/downloads** auf.
- 3. Suchen Sie die BIOS-Aktualisierungsdatei für Ihren Computer:

**ANMERKUNG:** Die Service-Tag-Nummer befindet sich auf einem Etikett auf der Unterseite Ihres Computers.

Wenn Sie die Service-Tag-Nummer Ihres Computers vorliegen haben:

- a. Klicken Sie auf **Enter a Tag** (Tag-Nummer eingeben).
- b. Geben Sie die Service-Tag-Nummer im Feld **Enter a service tag:** (Geben Sie eine Service-Tag-Nummer ein:) ein, klicken Sie auf **Go** (OK) und fahren Sie mit [schritt 4](#page-5-0) fort.

Wenn Sie die Service-Tag-Nummer Ihres Computers nicht vorliegen haben:

- a. Klicken Sie auf **Select Model** (Modell auswählen).
- b. Wählen Sie die Produktart aus der Liste **Select Your Product Family** (Produktreihe auswählen) aus.
- c. Wählen Sie den Produkttyp aus der Liste **Select Your Product Line** (Produkttyp auswählen) aus.
- d. Wählen Sie das Produktmodell aus der Liste **Select Your Product Model** (Produktmodell auswählen) aus.

**ANMERKUNG:** Wenn Sie ein anderes Modell ausgewählt haben und neu beginnen möchten, klicken Sie oben rechts im Menü auf **Start Over** (Abbrechen).

- e. Klicken Sie auf **Confirm** (Bestätigen).
- <span id="page-5-0"></span>4. Eine Liste der Ergebnisse wird auf dem Bildschirm angezeigt Klicken Sie auf **BIOS**.
- 5. Klicken Sie auf **Download Now** (Jetzt herunterladen), um die neueste BIOS-Datei herunterzuladen. Das Fenster **File Download** (Dateidownload) wird angezeigt.
- 6. Klicken Sie auf **Save** (Speichern), um die Datei auf Ihrem Desktop zu speichern. Die Datei wird auf Ihren Desktop heruntergeladen.
- 7. Klicken Sie auf **Close** (Schließen), wenn das Fenster **Download Complete** (Download beendet) angezeigt wird. Das Dateisymbol wird auf Ihrem Desktop angezeigt und trägt denselben Namen wie die heruntergeladene BIOS-Aktualisierungsdatei.
- 8. Doppelklicken Sie auf das Dateisymbol auf dem Desktop und folgen Sie den Anweisungen auf dem Bildschirm.

#### **Kameramodul**

**Dell™ XPS™ L511z-Service-Handbuch** 

- $\bullet$  Entfernen des Kameramoduls
- [Einbauen des Kameramoduls](#page-6-1)
- WARNUNG: Bevor Sie Arbeiten im Inneren des Computers ausführen, lesen Sie zunächst die im Lieferumfang des Computers enthaltenen<br>Sicherheitshinweise. Zusätzliche Informationen zur bestmöglichen Einhaltung der Sicherheitsri **Betriebsbestimmungen unter www.dell.com/regulatory\_compliance.**
- **VORSICHT: Reparaturen am Computer sollten nur von einem zertifizierten Servicetechniker durchgeführt werden. Schäden durch nicht von Dell™ genehmigte Wartungsversuche werden nicht durch die Garantie abgedeckt.**
- VORSICHT: Um elektrostatische Entladungen zu vermeiden, erden Sie sich mittels eines Erdungsarmbandes oder durch regelmäßiges Berühren<br>einer nicht lackierten Metallfläche am Computer (beispielsweise eines Anschlusses an Ih

**VORSICHT: Um Schäden an der Systemplatine zu vermeiden, entfernen Sie den Hauptakku (siehe [Entfernen des Akkus](file:///C:/data/systems/xpsL511z/ge/sm/battery.htm#wp1442926)), bevor Sie am Innern des Computers arbeiten.**

## <span id="page-6-0"></span>**Entfernen des Kameramoduls**

- 1. Folgen Sie den Anweisungen unter [Vorbereitung.](file:///C:/data/systems/xpsL511z/ge/sm/before.htm#wp1435071)
- 2. Entfernen Sie die Abdeckung für die Unterseite (siehe [Entfernen der Abdeckung für die Unterseite](file:///C:/data/systems/xpsL511z/ge/sm/moduleco.htm#wp1180211))
- 3. Entfernen Sie den Akku (siehe [Entfernen des Akkus\)](file:///C:/data/systems/xpsL511z/ge/sm/battery.htm#wp1442926).
- 4. Befolgen Sie die Anweisungen von [schritt 5](file:///C:/data/systems/xpsL511z/ge/sm/sysboard.htm#wp1052163) bis [schritt 16](file:///C:/data/systems/xpsL511z/ge/sm/sysboard.htm#wp1053011) unter [Entfernen der Systemplatine](file:///C:/data/systems/xpsL511z/ge/sm/sysboard.htm#wp1032066).
- 5. Entfernen Sie die Bildschirmbaugruppe (siehe [Entfernen der Bildschirmbaugruppe\)](file:///C:/data/systems/xpsL511z/ge/sm/display.htm#wp1212160).
- 6. Entfernen Sie die Bildschirmblende (siehe [Entfernen der Bildschirmblende](file:///C:/data/systems/xpsL511z/ge/sm/display.htm#wp1212652)).
- 7. Entfernen Sie den Bildschirm (siehe [Entfernen des Bildschirms](file:///C:/data/systems/xpsL511z/ge/sm/display.htm#wp1202918)).
- 8. Trennen Sie das Kamerakabel vom Anschluss auf dem Kameramodul.
- 9. Heben Sie das Kameramodul vorsichtig aus der äußeren Bildschirmabdeckung.

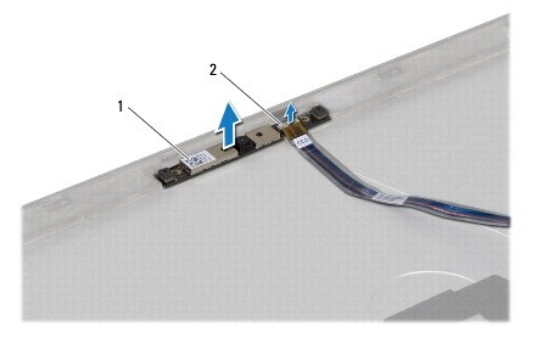

Kameramodul 2 Anschluss des Kamerakabels

### <span id="page-6-1"></span>**Einbauen des Kameramoduls**

- 1. Folgen Sie den Anweisungen unter [Vorbereitung.](file:///C:/data/systems/xpsL511z/ge/sm/before.htm#wp1435071)
- 2. Schließen Sie das Kamerakabel an den Anschluss auf dem Kameramodul an.
- 3. Setzen Sie das Kameramodul mithilfe der Führungsstifte auf die äußere Bildschirmabdeckung.
- 4. Bauen Sie den Bildschirm wieder ein (siehe [Einbauen des Bildschirms\)](file:///C:/data/systems/xpsL511z/ge/sm/display.htm#wp1219237).
- 5. Bringen Sie die Bildschirmblende wieder an (siehe [Einbauen der Bildschirmblende\)](file:///C:/data/systems/xpsL511z/ge/sm/display.htm#wp1221929).
- 6. Befolgen Sie die Anweisungen von [schritt 2](file:///C:/data/systems/xpsL511z/ge/sm/sysboard.htm#wp1052321) bis [schritt 12](file:///C:/data/systems/xpsL511z/ge/sm/sysboard.htm#wp1052424) unter [Einsetzen der Systemplatine](file:///C:/data/systems/xpsL511z/ge/sm/sysboard.htm#wp1053014).
- 7. Bauen Sie die Bildschirmbaugruppe ein (siehe [Einbauen der Bildschirmbaugruppe\)](file:///C:/data/systems/xpsL511z/ge/sm/display.htm#wp1220258).
- 8. Tauschen Sie den Akku aus (siehe [Ersetzen des Akkus\)](file:///C:/data/systems/xpsL511z/ge/sm/battery.htm#wp1451569).
- 9. Bringen Sie die Abdeckung für die Unterseite wieder an (siehe [Einbauen der Abdeckung an der Unterseite\)](file:///C:/data/systems/xpsL511z/ge/sm/moduleco.htm#wp1200219).

VORSICHT: Befestigen Sie vor dem Einschalten des Computers wieder alle Schrauben und stellen Sie sicher, dass keine verloren gegangenen<br><mark>Schrauben im Innern des Computers zurückbleiben. Andernfalls kann der Computer beschä</mark>

#### **Knopfzellenbatterie Dell™ XPS™ L511z-Service-Handbuch**

- **Entfernen der Knopfzellenbatterie**
- **Einsetzen der Knopfzellenbatterie**
- $\Lambda$ WARNUNG: Bevor Sie Arbeiten im Inneren des Computers ausführen, lesen Sie zunächst die im Lieferumfang des Computers enthaltenen<br>Sicherheitshinweise. Zusätzliche Informationen zur bestmöglichen Einhaltung der Sicherheitsri **Betriebsbestimmungen unter www.dell.com/regulatory\_compliance.**
- **VORSICHT: Reparaturen am Computer sollten nur von einem zertifizierten Servicetechniker durchgeführt werden. Schäden durch nicht von Dell™ genehmigte Wartungsversuche werden nicht durch die Garantie abgedeckt.**
- VORSICHT: Um elektrostatische Entladungen zu vermeiden, erden Sie sich mittels eines Erdungsarmbandes oder durch regelmäßiges Berühren<br>einer nicht lackierten Metallfläche am Computer (beispielsweise eines Anschlusses an Ih

**VORSICHT: Um Schäden an der Systemplatine zu vermeiden, entfernen Sie den Hauptakku (siehe [Entfernen des Akkus](file:///C:/data/systems/xpsL511z/ge/sm/battery.htm#wp1442926)), bevor Sie am Innern des Computers arbeiten.**

### <span id="page-8-0"></span>**Entfernen der Knopfzellenbatterie**

- 1. Folgen Sie den Anweisungen unter [Vorbereitung.](file:///C:/data/systems/xpsL511z/ge/sm/before.htm#wp1435071)
- 2. Entfernen Sie die Abdeckung für die Unterseite (siehe [Entfernen der Abdeckung für die Unterseite](file:///C:/data/systems/xpsL511z/ge/sm/moduleco.htm#wp1180211)).
- 3. Entfernen Sie den Akku (siehe [Entfernen des Akkus\)](file:///C:/data/systems/xpsL511z/ge/sm/battery.htm#wp1442926).
- 4. Trennen Sie das Kabel der Knopfzellenbatterie vom Systemplatinenanschluss.
- 5. Notieren Sie sich die Führung des Kabel der Knopfzellenbatterie und entfernen Sie das Kabel aus den Kabelführungen.
- 6. Schieben Sie die Knopfzellenbatterie aus der Fassung und nehmen Sie sie heraus.

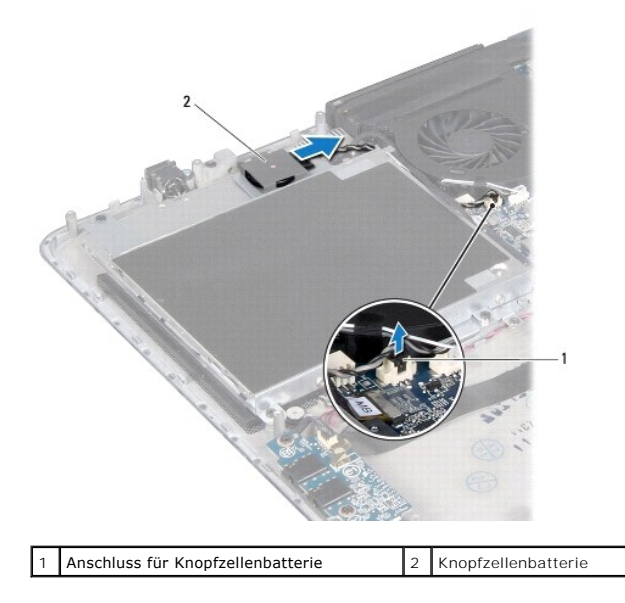

## <span id="page-8-1"></span>**Einsetzen der Knopfzellenbatterie**

- 1. Folgen Sie den Anweisungen unter [Vorbereitung.](file:///C:/data/systems/xpsL511z/ge/sm/before.htm#wp1435071)
- 2. Schieben Sie die Knopfzellenbatterie in die Handballenstützen-Baugruppe in die richtige Position und führen Sie das Kabel der Knopfzellenbatterie wie beim Ausbau notiert
- 3. Schließen Sie das Knopfzellenbatteriekabel am Systemplatinenanschluss an.
- 4. Tauschen Sie den Akku aus (siehe [Ersetzen des Akkus\)](file:///C:/data/systems/xpsL511z/ge/sm/battery.htm#wp1451569).
- 5. Bringen Sie die Abdeckung für die Unterseite wieder an (siehe [Einbauen der Abdeckung an der Unterseite\)](file:///C:/data/systems/xpsL511z/ge/sm/moduleco.htm#wp1200219).

VORSICHT: Befestigen Sie vor dem Einschalten des Computers wieder alle Schrauben und stellen Sie sicher, dass keine verloren gegangenen<br><mark>Schrauben im Innern des Computers zurückbleiben. Andernfalls kann der Computer beschä</mark>

## **Audioplatine**

**Dell™ XPS™ L511z-Service-Handbuch** 

- **Entfernen der Audioplatine**
- [Einbauen der Audioplatine](#page-10-1)
- WARNUNG: Bevor Sie Arbeiten im Inneren des Computers ausführen, lesen Sie zunächst die im Lieferumfang des Computers enthaltenen<br>Sicherheitshinweise. Zusätzliche Informationen zur bestmöglichen Einhaltung der Sicherheitsri **Betriebsbestimmungen unter www.dell.com/regulatory\_compliance.**
- **VORSICHT: Reparaturen am Computer sollten nur von einem zertifizierten Servicetechniker durchgeführt werden. Schäden durch nicht von Dell™ genehmigte Wartungsversuche werden nicht durch die Garantie abgedeckt.**
- VORSICHT: Um elektrostatische Entladungen zu vermeiden, erden Sie sich mittels eines Erdungsarmbandes oder durch regelmäßiges Berühren<br>einer nicht lackierten Metallfläche am Computer (beispielsweise eines Anschlusses an Ih

**VORSICHT: Um Schäden an der Systemplatine zu vermeiden, entfernen Sie den Hauptakku (siehe [Entfernen des Akkus](file:///C:/data/systems/xpsL511z/ge/sm/battery.htm#wp1442926)), bevor Sie am Innern des Computers arbeiten.**

## <span id="page-10-0"></span>**Entfernen der Audioplatine**

- 1. Folgen Sie den Anweisungen unter [Vorbereitung.](file:///C:/data/systems/xpsL511z/ge/sm/before.htm#wp1435071)
- 2. Entfernen Sie die Abdeckung für die Unterseite (siehe [Entfernen der Abdeckung für die Unterseite](file:///C:/data/systems/xpsL511z/ge/sm/moduleco.htm#wp1180211)).
- 3. Entfernen Sie den Akku (siehe [Entfernen des Akkus\)](file:///C:/data/systems/xpsL511z/ge/sm/battery.htm#wp1442926).
- 4. Heben Sie den Arretierungsbügel an und trennen Sie das Audioplatinenkabel vom Anschluss auf der Systemplatine.
- 5. Trennen Sie das Lautsprecherkabel vom Anschluss auf der Audioplatine.
- 6. Entfernen Sie die beiden Schrauben, mit denen die Audioplatine an der Handballenstützen-Baugruppe befestigt wird.
- 7. Heben Sie die Audioplatine aus dem Computer heraus.

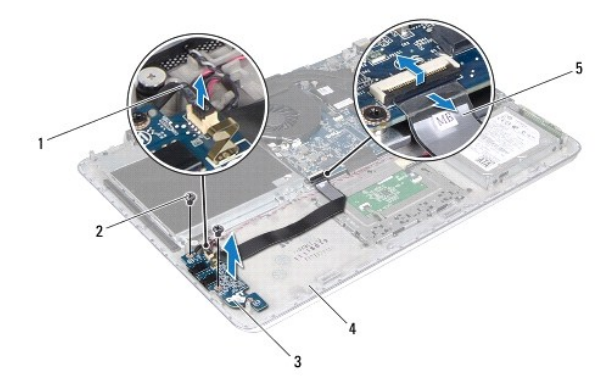

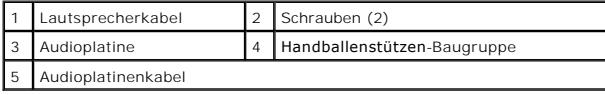

## <span id="page-10-1"></span>**Einbauen der Audioplatine**

1. Folgen Sie den Anweisungen unter [Vorbereitung.](file:///C:/data/systems/xpsL511z/ge/sm/before.htm#wp1435071)

- 2. Richten Sie die Schraubenöffnungen der Audioplatine mit den Schraubenöffnungen an der Handballenstützen-Baugruppe aus.
- 3. Bringen Sie die beiden Schrauben wieder an, mit denen die Audioplatine an der Handballenstützen-Baugruppe befestigt wird.
- 4. Schieben Sie das Audioplatinenkabel in den Anschluss auf der Systemplatine und drücken Sie den Arretierungsbügel nach unten, um das Kabel zu befestigen.
- 5. Schließen Sie das Lautsprecherkabel wieder an den Anschluss auf der Audioplatine an.
- 6. Tauschen Sie den Akku aus (siehe [Ersetzen des Akkus\)](file:///C:/data/systems/xpsL511z/ge/sm/battery.htm#wp1451569).
- 7. Bringen Sie die Abdeckung für die Unterseite wieder an (siehe [Einbauen der Abdeckung an der Unterseite\)](file:///C:/data/systems/xpsL511z/ge/sm/moduleco.htm#wp1200219).

VORSICHT: Befestigen Sie vor dem Einschalten des Computers wieder alle Schrauben und stellen Sie sicher, dass keine verloren gegangenen<br><mark>Schrauben im Innern des Computers zurückbleiben. Andernfalls kann der Computer beschä</mark>

#### **Netzadapteranschluss Dell™ XPS™ L511z-Service-Handbuch**

- 
- **Entfernen des Netzadapteranschlusses C** Einbauen des Netzadapteranschlusse
- 
- WARNUNG: Bevor Sie Arbeiten im Inneren des Computers ausführen, lesen Sie zunächst die im Lieferumfang des Computers enthaltenen<br>Sicherheitshinweise. Zusätzliche Informationen zur bestmöglichen Einhaltung der Sicherheitsri **Betriebsbestimmungen unter www.dell.com/regulatory\_compliance.**
- **VORSICHT: Reparaturen am Computer sollten nur von einem zertifizierten Servicetechniker durchgeführt werden. Schäden durch nicht von Dell™ genehmigte Wartungsversuche werden nicht durch die Garantie abgedeckt.**
- VORSICHT: Um elektrostatische Entladungen zu vermeiden, erden Sie sich mittels eines Erdungsarmbandes oder durch regelmäßiges Berühren<br>einer nicht lackierten Metallfläche am Computer (beispielsweise eines Anschlusses an Ih

**VORSICHT: Um Schäden an der Systemplatine zu vermeiden, entfernen Sie den Hauptakku (siehe [Entfernen des Akkus](file:///C:/data/systems/xpsL511z/ge/sm/battery.htm#wp1442926)), bevor Sie am Innern des Computers arbeiten.**

### <span id="page-12-0"></span>**Entfernen des Netzadapteranschlusses**

- 1. Folgen Sie den Anweisungen unter [Vorbereitung.](file:///C:/data/systems/xpsL511z/ge/sm/before.htm#wp1435071)
- 2. Entfernen Sie die Abdeckung für die Unterseite (siehe [Entfernen der Abdeckung für die Unterseite](file:///C:/data/systems/xpsL511z/ge/sm/moduleco.htm#wp1180211)).
- 3. Entfernen Sie den Akku (siehe [Entfernen des Akkus\)](file:///C:/data/systems/xpsL511z/ge/sm/battery.htm#wp1442926).
- 4. Entfernen Sie die Knopfzellenbatterie (siehe [Entfernen der Knopfzellenbatterie\)](file:///C:/data/systems/xpsL511z/ge/sm/coinbatt.htm#wp1186334).
- 5. Entfernen Sie das optische Laufwerk (siehe [Entfernen des optischen Laufwerks\)](file:///C:/data/systems/xpsL511z/ge/sm/odd.htm#wp1179926).
- 6. Notieren Sie sich die Führung des Netzadapteranschluss-Kabels und entfernen Sie das Kabel aus den Kabelführungen.
- 7. Trennen Sie das Netzadapteranschluss-Kabel vom Systemplatinenanschluss.
- 8. Entfernen Sie die Schraube, mit der der Netzadapteranschluss an der Handballenstützen-Baugruppe befestigt ist.
- 9. Heben Sie die Netzadapteranschluss aus der Handballenstützen- Baugruppe.

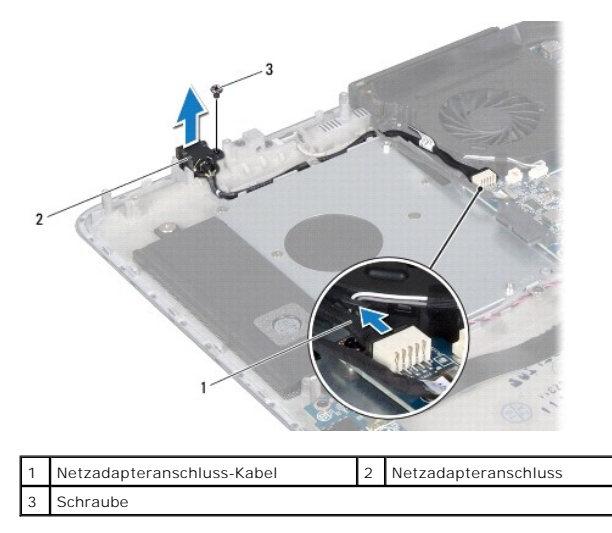

## <span id="page-12-1"></span>**Einbauen des Netzadapteranschlusses**

1. Folgen Sie den Anweisungen unter [Vorbereitung.](file:///C:/data/systems/xpsL511z/ge/sm/before.htm#wp1435071)

- 2. Richten Sie die Schraubenöffnung des Netzadapteranschlusses mit der Schraubenöffnung an der Handballenstützen-Baugruppe aus.
- 3. Bringen Sie die Schraube wieder an, mit der der Netzadapteranschluss an der Handballenstützen-Baugruppe befestigt ist.
- 4. Führen Sie das Netzadapteranschluss-Kabel durch die Kabelführungen.
- 5. Schließen Sie das Netzadapteranschluss-Kabel am Systemplatinenanschluss an.
- 6. Bauen Sie das optische Laufwerk wieder ein (siehe [Einbauen des optischen Laufwerks](file:///C:/data/systems/xpsL511z/ge/sm/odd.htm#wp1198743)).
- 7. Setzen Sie die Knopfzellenbatterie wieder ein (siehe [Einsetzen der Knopfzellenbatterie](file:///C:/data/systems/xpsL511z/ge/sm/coinbatt.htm#wp1180214)).
- 8. Tauschen Sie den Akku aus (siehe [Ersetzen des Akkus\)](file:///C:/data/systems/xpsL511z/ge/sm/battery.htm#wp1451569).
- 9. Bringen Sie die Abdeckung für die Unterseite wieder an (siehe [Einbauen der Abdeckung an der Unterseite\)](file:///C:/data/systems/xpsL511z/ge/sm/moduleco.htm#wp1200219).

VORSICHT: Befestigen Sie vor dem Einschalten des Computers wieder alle Schrauben und stellen Sie sicher, dass keine verloren gegangenen<br><mark>Schrauben im Innern des Computers zurückbleiben. Andernfalls kann der Computer beschä</mark>

#### **Bildschirm**

**Dell™ XPS™ L511z-Service-Handbuch** 

- **Bildschirmbaugruppe**
- Bildschirmblende
- **O** Bildschirm
- **Bildschirmscharniere**
- WARNUNG: Bevor Sie Arbeiten im Inneren des Computers ausführen, lesen Sie zunächst die im Lieferumfang des Computers enthaltenen<br>Sicherheitshinweise. Zusätzliche Informationen zur bestmöglichen Einhaltung der Sicherheitsri
- VORSICHT: **Reparaturen am Computer sollten nur von einem zertifizierten Servicetechniker durchgeführt werden. Schäden durch nicht von Dell™<br>genehmigte Wartungsversuche werden nicht durch die Garantie abgedeckt.**
- VORSICHT: Um elektrostatische Entladungen zu vermeiden, erden Sie sich mittels eines Erdungsarmbandes oder durch regelmäßiges Berühren<br>einer nicht lackierten Metallfläche am Computer (beispielsweise eines Anschlusses an Ih
- **VORSICHT: Um Schäden an der Systemplatine zu vermeiden, entfernen Sie den Hauptakku (siehe [Entfernen des Akkus](file:///C:/data/systems/xpsL511z/ge/sm/battery.htm#wp1442926)), bevor Sie am Innern des Computers arbeiten.**

#### <span id="page-14-0"></span>**Bildschirmbaugruppe**

#### <span id="page-14-1"></span>**Entfernen der Bildschirmbaugruppe**

- 1. Folgen Sie den Anweisungen unter [Vorbereitung.](file:///C:/data/systems/xpsL511z/ge/sm/before.htm#wp1435071)
- 2. Entfernen Sie die Abdeckung für die Unterseite (siehe [Entfernen der Abdeckung für die Unterseite](file:///C:/data/systems/xpsL511z/ge/sm/moduleco.htm#wp1180211)).
- 3. Entfernen Sie den Akku (siehe [Entfernen des Akkus\)](file:///C:/data/systems/xpsL511z/ge/sm/battery.htm#wp1442926).
- 4. Befolgen Sie die Anweisungen von [schritt 5](file:///C:/data/systems/xpsL511z/ge/sm/sysboard.htm#wp1052163) bis [schritt 16](file:///C:/data/systems/xpsL511z/ge/sm/sysboard.htm#wp1053011) unter [Entfernen der Systemplatine](file:///C:/data/systems/xpsL511z/ge/sm/sysboard.htm#wp1032066).
- 5. Entfernen Sie die sechs Schrauben, mit denen die Bildschirmbaugruppe an der Handballenstützen-Baugruppe befestigt ist.
- 6. Notieren Sie sich die Führung des Bildschirmkabels, des Kamerakabels und der Mini-Card-Antennenkabel und entfernen Sie die Kabel aus den Kabelführungen.
- 7. Heben Sie die Handballenstützen-Baugruppe von der Bildschirmbaugruppe ab.

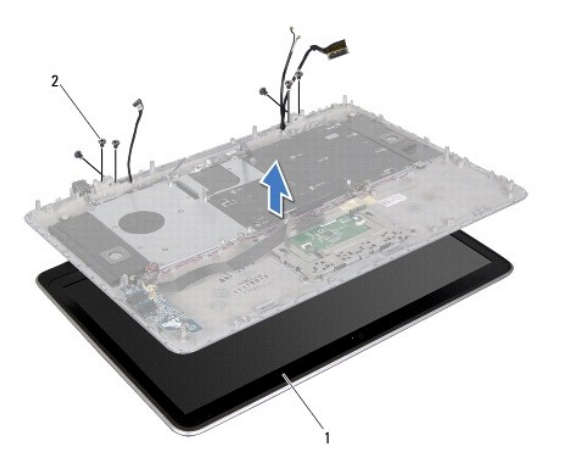

<span id="page-14-2"></span>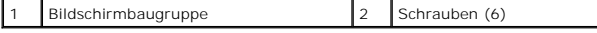

### **Einbauen der Bildschirmbaugruppe**

- 1. Folgen Sie den Anweisungen unter [Vorbereitung.](file:///C:/data/systems/xpsL511z/ge/sm/before.htm#wp1435071)
- 2. Legen Sie die Handballenstützen-Baugruppe auf die Bildschirmbaugruppe und führen Sie Bildschirmkabel, Kamerakabel und Mini-Card- Antennenkabel durch die Kabelführungen.
- 3. Bringen Sie die sechs Schrauben wieder an, mit denen die Bildschirmbaugruppe an der Handballenstützen-Baugruppe befestigt ist.
- 4. Befolgen Sie die Anweisungen von [schritt 2](file:///C:/data/systems/xpsL511z/ge/sm/sysboard.htm#wp1052321) bis [schritt 12](file:///C:/data/systems/xpsL511z/ge/sm/sysboard.htm#wp1052424) unter [Einsetzen der Systemplatine](file:///C:/data/systems/xpsL511z/ge/sm/sysboard.htm#wp1053014).
- 5. Tauschen Sie den Akku aus (siehe [Ersetzen des Akkus\)](file:///C:/data/systems/xpsL511z/ge/sm/battery.htm#wp1451569).
- 6. Bringen Sie die Abdeckung für die Unterseite wieder an (siehe [Einbauen der Abdeckung an der Unterseite\)](file:///C:/data/systems/xpsL511z/ge/sm/moduleco.htm#wp1200219).

VORSICHT: Befestigen Sie vor dem Einschalten des Computers wieder alle Schrauben und stellen Sie sicher, dass keine verloren gegangenen<br><mark>Schrauben im Innern des Computers zurückbleiben. Andernfalls kann der Computer beschä</mark>

# <span id="page-15-0"></span>**Bildschirmblende**

#### <span id="page-15-1"></span>**Entfernen der Bildschirmblende**

**VORSICHT: Die Bildschirmblende ist äußerst empfindlich. Seien Sie beim Entfernen der Blende vorsichtig, um Beschädigungen zu vermeiden.**

- 1. Folgen Sie den Anweisungen unter [Vorbereitung.](file:///C:/data/systems/xpsL511z/ge/sm/before.htm#wp1435071)
- 2. Entfernen Sie die Bildschirmbaugruppe (siehe [Entfernen der Bildschirmbaugruppe\)](#page-14-1)
- **ANMERKUNG:** Die kann Bildschirmblenden-Umrahmung nicht wiederverwendet werden. Verwenden Sie bei einem Austausch von Bildschirm oder Bildschirmblende die im Einbausatz enthaltene Bildschirmblenden-Umrahmung.
- 3. Ziehen Sie die Bildschirmblenden-Umrahmung sanft mit den Fingerspitzen aus der Bildschirmblende.

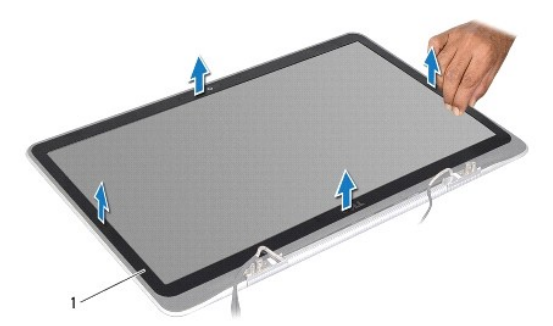

- 1 Bildschirmblenden-Umrahmung
- 4. Entfernen Sie die vier Schrauben, mit denen die Bildschirmblende an der äußeren Bildschirmabdeckung befestigt ist.
- 5. Heben Sie die Blende aus der Bildschirmbaugruppe.

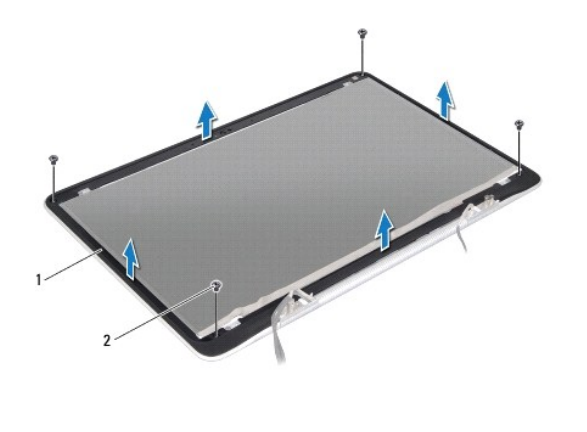

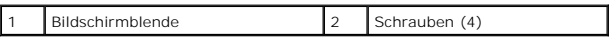

#### <span id="page-16-1"></span>**Einbauen der Bildschirmblende**

- 1. Folgen Sie den Anweisungen unter [Vorbereitung.](file:///C:/data/systems/xpsL511z/ge/sm/before.htm#wp1435071)
- 2. Richten Sie die Bildschirmblende mit der äußeren Bildschirmabdeckung aus und bringen Sie die vier Schrauben wieder an, mit der die Bildschirmblende an der äußeren Bildschirmabdeckung befestigt ist.
- 3. Befestigen Sie die Bildschirmblenden-Umrahmung an der Bildschirmblende.
- 4. Bauen Sie die Bildschirmbaugruppe ein (siehe [Einbauen der Bildschirmbaugruppe\)](#page-14-2).

VORSICHT: Befestigen Sie vor dem Einschalten des Computers wieder alle Schrauben und stellen Sie sicher, dass keine verloren gegangenen<br><mark>Schrauben im Innern des Computers zurückbleiben. Andernfalls kann der Computer beschä</mark>

### <span id="page-16-0"></span>**Bildschirm**

### <span id="page-16-2"></span>**Entfernen des Bildschirms**

- 1. Folgen Sie den Anweisungen unter [Vorbereitung.](file:///C:/data/systems/xpsL511z/ge/sm/before.htm#wp1435071)
- 2. Entfernen Sie die Bildschirmbaugruppe (siehe [Entfernen der Bildschirmbaugruppe\)](#page-14-1)
- 3. Entfernen Sie die Bildschirmblende (siehe [Entfernen der Bildschirmblende](#page-15-1)).
- 4. Entfernen Sie die vier Schrauben, mit denen der Bildschirm an der äußeren Bildschirmabdeckung befestigt ist.
- 5. Heben Sie den Bildschirm vorsichtig an und drehen Sie ihn um. Ziehen Sie dabei nicht zu kräftig an dem Bildschirm.

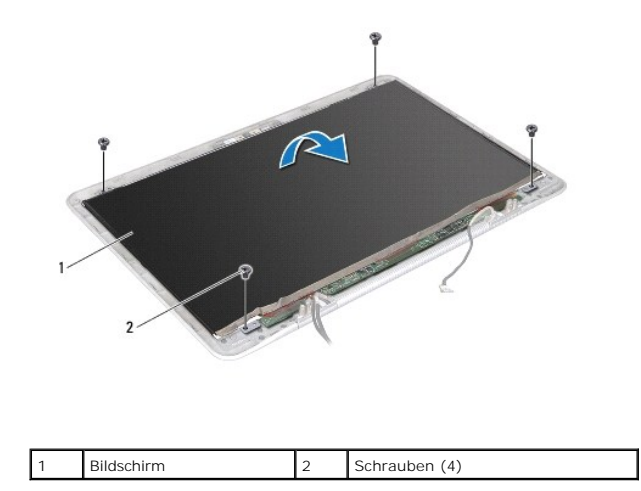

6. Lösen Sie das Bildschirmkabel vorsichtig von der Bildschirmrückseite.

7. Ziehen Sie am Band, um das Bildschirmkabel vom Anschluss auf dem Bildschirm zu trennen.

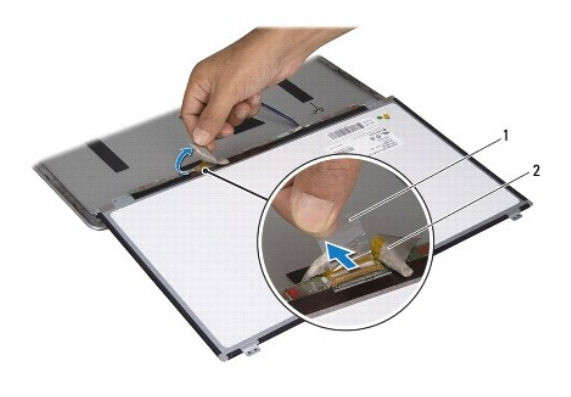

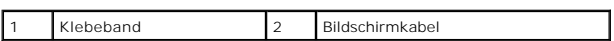

8. Heben Sie den Bildschirm aus der äußeren Bildschirmabdeckung.

## <span id="page-17-0"></span>**Einbauen des Bildschirms**

- 1. Folgen Sie den Anweisungen unter [Vorbereitung.](file:///C:/data/systems/xpsL511z/ge/sm/before.htm#wp1435071)
- 2. Schließen Sie das Bildschirmkabel an den Anschluss auf dem Bildschirm an.
- 3. Bringen Sie das Bildschirmkabel am Rand des Bildschirms an.
- 4. Legen den Bildschirm auf die äußere Bildschirmabdeckung.
- 5. Bringen Sie die vier Schrauben wieder an, mit denen der Bildschirm an der äußeren Bildschirmabdeckung befestigt ist.
- 6. Bringen Sie die Bildschirmblende wieder an (siehe [Einbauen der Bildschirmblende\)](#page-16-1).
- 7. Bauen Sie die Bildschirmbaugruppe ein (siehe [Einbauen der Bildschirmbaugruppe\)](#page-14-2).

### <span id="page-18-0"></span>**Bildschirmscharniere**

#### **Entfernen der Bildschirmscharniere**

- 1. Folgen Sie den Anweisungen unter [Vorbereitung.](file:///C:/data/systems/xpsL511z/ge/sm/before.htm#wp1435071)
- 2. Entfernen Sie die Bildschirmbaugruppe (siehe [Entfernen der Bildschirmbaugruppe\)](#page-14-1).
- 3. Entfernen Sie die Bildschirmblende (siehe [Entfernen der Bildschirmblende](#page-15-1)).
- 4. Entfernen Sie den Bildschirm (siehe [Entfernen des Bildschirms](#page-16-2)).
- 5. Entfernen Sie die acht Schrauben (vier an beiden Seiten), mit denen die Bildschirmscharniere an der äußeren Bildschirmabdeckung befestigt sind.
- 6. Entfernen Sie die Bildschirmscharniere von der äußeren Bildschirmabdeckung.

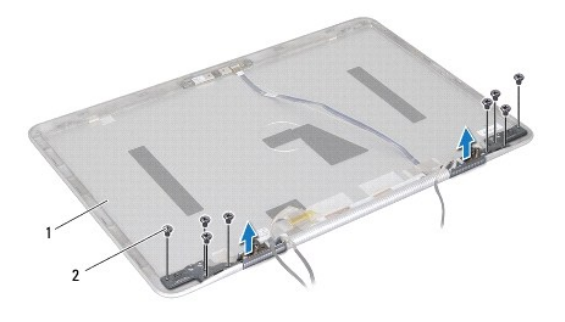

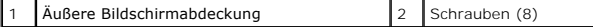

#### **Einbauen der Bildschirmscharniere**

- 1. Folgen Sie den Anweisungen unter [Vorbereitung.](file:///C:/data/systems/xpsL511z/ge/sm/before.htm#wp1435071)
- 2. Bringen Sie die Bildschirmscharniere in die richtige Position.
- 3. Bringen Sie die acht Schrauben wieder an (vier an beiden Seiten), mit denen die Bildschirmscharniere an der äußeren Bildschirmabdeckung befestigt sind.
- 4. Bauen Sie den Bildschirm wieder ein (siehe [Einbauen des Bildschirms\)](#page-17-0).
- 5. Bringen Sie die Bildschirmblende wieder an (siehe [Einbauen der Bildschirmblende\)](#page-16-1).
- 6. Bauen Sie die Bildschirmbaugruppe wieder ein ([Einbauen der Bildschirmbaugruppe](#page-14-2)).

VORSICHT: Befestigen Sie vor dem Einschalten des Computers wieder alle Schrauben und stellen Sie sicher, dass keine verloren gegangenen<br><mark>Schrauben im Innern des Computers zurückbleiben. Andernfalls kann der Computer beschä</mark>

#### **Lüfter**

**Dell™ XPS™ L511z-Service-Handbuch** 

- **Entfernen des Lüfters**
- **Einsetzen des Lüfters**
- WARNUNG: Bevor Sie Arbeiten im Inneren des Computers ausführen, lesen Sie zunächst die im Lieferumfang des Computers enthaltenen<br>Sicherheitshinweise. Zusätzliche Informationen zur bestmöglichen Einhaltung der Sicherheitsri **Betriebsbestimmungen unter www.dell.com/regulatory\_compliance.**
- **WARNUNG: Wenn Sie den Lüfter aus dem Computer entfernen und der Kühlkörper noch heiß ist, berühren Sie nicht das Metallgehäuse des Kühlkörpers.**
- VORSICHT: **Reparaturen am Computer sollten nur von einem zertifizierten Servicetechniker durchgeführt werden. Schäden durch nicht von Dell™<br>genehmigte Wartungsversuche werden nicht durch die Garantie abgedeckt.**
- VORSICHT: Um elektrostatische Entladungen zu vermeiden, erden Sie sich mittels eines Erdungsarmbandes oder durch regelmäßiges Berühren<br>einer nicht lackierten Metallfläche am Computer (beispielsweise eines Anschlusses an Ih
- **VORSICHT: Um Schäden an der Systemplatine zu vermeiden, entfernen Sie den Hauptakku (siehe [Entfernen des Akkus](file:///C:/data/systems/xpsL511z/ge/sm/battery.htm#wp1442926)), bevor Sie am Innern des Computers arbeiten.**

## <span id="page-19-0"></span>**Entfernen des Lüfters**

- 1. Folgen Sie den Anweisungen unter [Vorbereitung.](file:///C:/data/systems/xpsL511z/ge/sm/before.htm#wp1435071)
- 2. Entfernen Sie die Abdeckung für die Unterseite (siehe [Entfernen der Abdeckung für die Unterseite](file:///C:/data/systems/xpsL511z/ge/sm/moduleco.htm#wp1180211)).
- 3. Entfernen Sie den Akku (siehe [Entfernen des Akkus\)](file:///C:/data/systems/xpsL511z/ge/sm/battery.htm#wp1442926).
- 4. Trennen Sie das Lüfterkabel vom Systemplatinenanschluss.
- 5. Entfernen Sie die beiden Schrauben, mit denen der Lüfter an der Handballenstützen-Baugruppe befestigt wird.
- 6. Heben Sie den Lüfter aus der Handballenstützen-Baugruppe heraus.

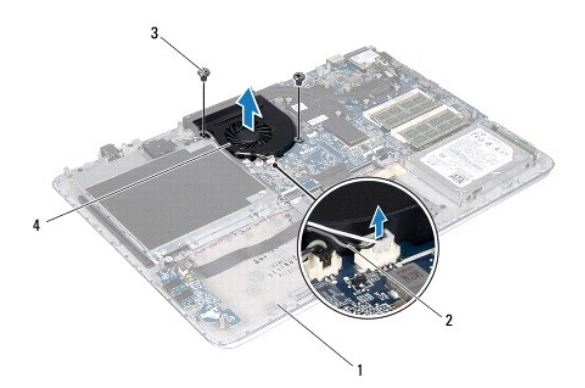

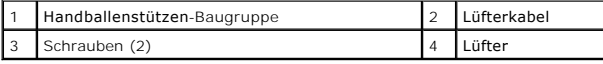

## <span id="page-19-1"></span>**Einsetzen des Lüfters**

- 1. Folgen Sie den Anweisungen unter [Vorbereitung.](file:///C:/data/systems/xpsL511z/ge/sm/before.htm#wp1435071)
- 2. Richten Sie die Schraubenöffnungen des Lüfters mit den Schraubenöffnungen an der Handballenstützen-Baugruppe aus.
- 3. Bringen Sie die beiden Schrauben wieder an, mit denen der Lüfter an der Handballenstützen-Baugruppe befestigt wird.
- 4. Schließen Sie das Lüfterkabel am Systemplatinenanschluss an.
- 5. Tauschen Sie den Akku aus (siehe [Ersetzen des Akkus\)](file:///C:/data/systems/xpsL511z/ge/sm/battery.htm#wp1451569).
- 6. Bringen Sie die Abdeckung für die Unterseite wieder an (siehe [Einbauen der Abdeckung an der Unterseite\)](file:///C:/data/systems/xpsL511z/ge/sm/moduleco.htm#wp1200219).

VORSICHT: Befestigen Sie vor dem Einschalten des Computers wieder alle Schrauben und stellen Sie sicher, dass keine verloren gegangenen<br><mark>Schrauben im Innern des Computers zurückbleiben. Andernfalls kann der Computer beschä</mark>

#### **Festplattenlaufwerk Dell™ XPS™ L511z-Service-Handbuch**

- $\bullet$  Entfernen des Festplattenlaufwerks
- $\bullet$  Finbauen des Festplattenlaufwerks
- WARNUNG: Bevor Sie Arbeiten im Inneren des Computers ausführen, lesen Sie zunächst die im Lieferumfang des Computers enthaltenen<br>Sicherheitshinweise. Zusätzliche Informationen zur bestmöglichen Einhaltung der Sicherheitsri **Betriebsbestimmungen unter www.dell.com/regulatory\_compliance.**
- **WARNUNG: Wenn Sie die Festplatte aus dem Computer entfernen und das Laufwerk noch heiß ist, berühren Sie nicht das Metallgehäuse des**   $\triangle$ **Laufwerks.**
- VORSICHT: **Reparaturen am Computer sollten nur von einem zertifizierten Servicetechniker durchgeführt werden. Schäden durch nicht von Dell™<br>genehmigte Wartungsversuche werden nicht durch die Garantie abgedeckt.**
- VORSICHT: Um elektrostatische Entladungen zu vermeiden, erden Sie sich mittels eines Erdungsarmbandes oder durch regelmäßiges Berühren<br>einer nicht lackierten Metallfläche am Computer (beispielsweise eines Anschlusses an Ih
- **VORSICHT: Um Schäden an der Systemplatine zu vermeiden, entfernen Sie den Hauptakku (siehe [Entfernen des Akkus](file:///C:/data/systems/xpsL511z/ge/sm/battery.htm#wp1442926)), bevor Sie am Innern des Computers arbeiten.**
- VORSICHT: Um Datenverlust zu vermeiden, schalten Sie den Computer vor dem Entfernen des Festplattenlaufwerks aus (siehe <u>Ausschalten des</u><br><u>Computers</u>). Entfernen Sie die Festplatte nicht, während der Computer eingeschaltet
- **VORSICHT: Festplattenlaufwerke sind äußerst empfindlich. Handhaben Sie das Laufwerk mit Vorsicht.**

**ANMERKUNG:** Dell übernimmt keine Garantie für Festplatten anderer Hersteller und bietet keine Unterstützung bei Problemen mit Produkten anderer Hersteller.

**ANMERKUNG:** Wenn Sie ein Laufwerk installieren, das nicht von Dell stammt, müssen Sie auf diesem Laufwerk ein Betriebssystem, Treiber und Programme installieren.

### <span id="page-21-0"></span>**Entfernen des Festplattenlaufwerks**

- 1. Folgen Sie den Anweisungen unter [Vorbereitung.](file:///C:/data/systems/xpsL511z/ge/sm/before.htm#wp1435071)
- 2. Entfernen Sie die Abdeckung für die Unterseite (siehe [Entfernen der Abdeckung für die Unterseite](file:///C:/data/systems/xpsL511z/ge/sm/moduleco.htm#wp1180211)).
- 3. Entfernen Sie den Akku (siehe [Entfernen des Akkus\)](file:///C:/data/systems/xpsL511z/ge/sm/battery.htm#wp1442926).
- 4. Entfernen Sie die vier Schrauben, mit denen die Festplattenbaugruppe an der Handballenstützen-Baugruppe befestigt ist.
- 5. Trennen Sie das Festplattenlaufwerkkabel vom Festplattenlaufwerk.
- 6. Heben Sie die Festplattenbaugruppe aus der Handballenstützen- Baugruppe.

**VORSICHT: Wenn sich die Festplatte nicht im Computer befindet, bewahren Sie sie in einer Antistatikverpackung auf (siehe "Schutz gegen elektrostatische Entladung" in den im Lieferumfang Ihres Computers enthaltenen Sicherheitsanweisungen).**

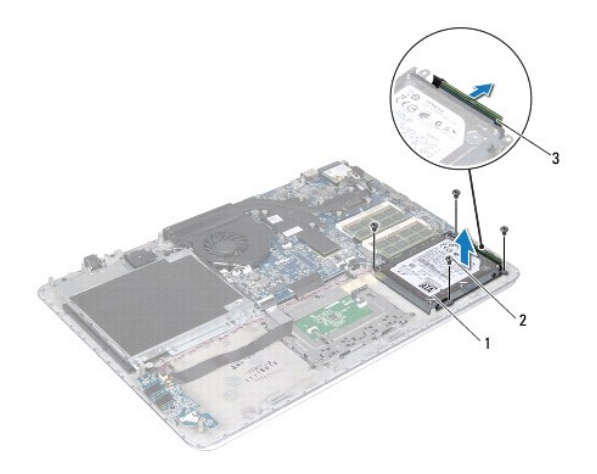

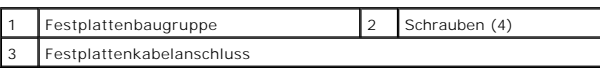

7. Entfernen Sie die vier Schrauben, mit denen die Festplattenlaufwerkhalterung an der Festplatte befestigt ist.

8. Nehmen Sie die Festplattenlaufwerkhalterung vom Festplattenlaufwerk.

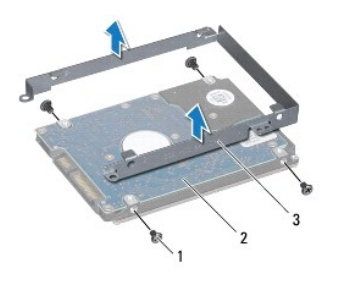

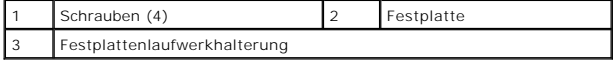

# <span id="page-22-0"></span>**Einbauen des Festplattenlaufwerks**

- 1. Folgen Sie den Anweisungen unter [Vorbereitung.](file:///C:/data/systems/xpsL511z/ge/sm/before.htm#wp1435071)
- 2. Nehmen Sie das neue Festplattenlaufwerk aus seiner Verpackung.

Heben Sie die Originalverpackung für den Fall auf, dass das Laufwerk gelagert oder eingeschickt werden muss.

- 3. Bringen Sie die Festplattenlaufwerkhalterung am Festplattenlaufwerk an.
- 4. Bringen Sie die vier Schrauben wieder an, mit denen die Festplattenlaufwerkhalterung am Festplattenlaufwerk befestigt wird.
- 5. Verbinden Sie das Festplattenlaufwerkkabel mit dem Festplattenlaufwerk.
- 6. Legen Sie die Festplattenbaugruppe auf die Handballenstützen- Baugruppe.
- 7. Bringen Sie die vier Schrauben wieder an, mit denen die Festplattenbaugruppe am Handballenstützen-Baugruppe befestigt ist.
- 8. Tauschen Sie den Akku aus (siehe [Ersetzen des Akkus\)](file:///C:/data/systems/xpsL511z/ge/sm/battery.htm#wp1451569).

9. Bringen Sie die Abdeckung für die Unterseite wieder an (siehe [Einbauen der Abdeckung an der Unterseite\)](file:///C:/data/systems/xpsL511z/ge/sm/moduleco.htm#wp1200219).

VORSICHT: Befestigen Sie vor dem Einschalten des Computers wieder alle Schrauben und stellen Sie sicher, dass keine verloren gegangenen<br><mark>Schrauben im Innern des Computers zurückbleiben. Andernfalls kann der Computer beschä</mark>

#### **Kühlkörper**

**Dell™ XPS™ L511z-Service-Handbuch** 

- **Entfernen des Kühlkörpers**
- [Einbauen des Kühlkörpers](#page-24-1)
- WARNUNG: Bevor Sie Arbeiten im Inneren des Computers ausführen, lesen Sie zunächst die im Lieferumfang des Computers enthaltenen<br>Sicherheitshinweise. Zusätzliche Informationen zur bestmöglichen Einhaltung der Sicherheitsri **Betriebsbestimmungen unter www.dell.com/regulatory\_compliance.**
- $\mathbb{A}$ **WARNUNG: Wenn Sie den Kühlkörper aus dem Computer entfernen und der Kühlkörper noch heiß ist, berühren Sie nicht das Metallgehäuse des Kühlkörpers.**
- VORSICHT: **Reparaturen am Computer sollten nur von einem zertifizierten Servicetechniker durchgeführt werden. Schäden durch nicht von Dell™<br>genehmigte Wartungsversuche werden nicht durch die Garantie abgedeckt.**
- VORSICHT: Um elektrostatische Entladungen zu vermeiden, erden Sie sich mittels eines Erdungsarmbandes oder durch regelmäßiges Berühren<br>einer nicht lackierten Metallfläche am Computer (beispielsweise eines Anschlusses an Ih
- **VORSICHT: Um Schäden an der Systemplatine zu vermeiden, entfernen Sie den Hauptakku (siehe [Entfernen des Akkus](file:///C:/data/systems/xpsL511z/ge/sm/battery.htm#wp1442926)), bevor Sie am Innern des Computers arbeiten.**

## <span id="page-24-0"></span>**Entfernen des Kühlkörpers**

- 1. Folgen Sie den Anweisungen unter [Vorbereitung.](file:///C:/data/systems/xpsL511z/ge/sm/before.htm#wp1435071)
- 2. Entfernen Sie die Abdeckung für die Unterseite (siehe [Entfernen der Abdeckung für die Unterseite](file:///C:/data/systems/xpsL511z/ge/sm/moduleco.htm#wp1180211)).
- 3. Entfernen Sie den Akku (siehe [Entfernen des Akkus\)](file:///C:/data/systems/xpsL511z/ge/sm/battery.htm#wp1442926).
- 4. Entfernen Sie den Lüfter (siehe [Entfernen des Lüfters](file:///C:/data/systems/xpsL511z/ge/sm/fan.htm#wp1179902)).
- 5. Lösen Sie nacheinander (in der auf dem Kühlkörper angegebenen Reihenfolge) die sieben unverlierbaren Schrauben, mit denen der Kühlkörper auf der Essen sie nachemanaer (...<br>Systemplatine befestigt ist.
- 6. Heben Sie den Kühlkörper von der Systemplatine ab.

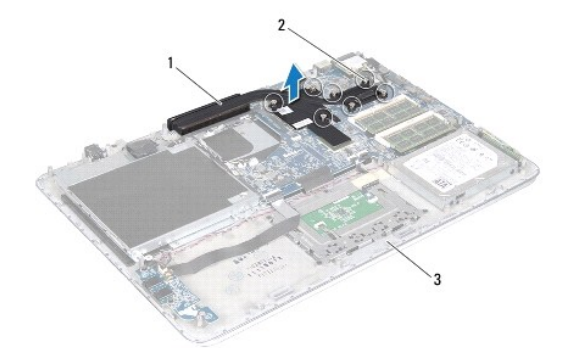

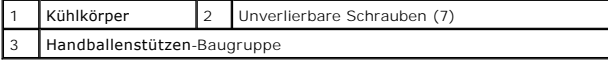

# <span id="page-24-1"></span>**Einbauen des Kühlkörpers**

**ANMERKUNG:** Die ursprüngliche Wärmeleitpaste kann wiederverwendet werden, wenn der ursprüngliche Prozessor und Kühlkörper gemeinsam wieder eingebaut werden. Wenn eine der beiden Komponenten (Prozessor oder Kühlkörper) ersetzt wird, verwenden Sie das im Kit enthaltene Wärmeleitpad,<br>um die Wärmeleitfähigkeit sicherzustellen.

1. Folgen Sie den Anweisungen unter [Vorbereitung.](file:///C:/data/systems/xpsL511z/ge/sm/before.htm#wp1435071)

- 2. Entfernen Sie Rückstände der Wärmeleitpaste von der Unterseite des Kühlkörpers und tragen Sie sie neu auf.
- 3. Richten Sie die sieben unverlierbaren Schrauben auf dem Kühlkörper mit den Schraubenbohrungen auf der Systemplatine aus und ziehen Sie die Schrauben nacheinander an (in der auf dem Kühlkörper angegebenen Reihenfolge).
- 4. Bauen Sie den Lüfter ein (siehe [Einsetzen des Lüfters](file:///C:/data/systems/xpsL511z/ge/sm/fan.htm#wp1187492)).
- 5. Tauschen Sie den Akku aus (siehe [Ersetzen des Akkus\)](file:///C:/data/systems/xpsL511z/ge/sm/battery.htm#wp1451569).
- 6. Bringen Sie die Abdeckung für die Unterseite wieder an (siehe [Einbauen der Abdeckung an der Unterseite\)](file:///C:/data/systems/xpsL511z/ge/sm/moduleco.htm#wp1200219).
- VORSICHT: Befestigen Sie vor dem Einschalten des Computers wieder alle Schrauben und stellen Sie sicher, dass keine verloren gegangenen<br><mark>Schrauben im Innern des Computers zurückbleiben. Andernfalls kann der Computer beschä</mark>

### **Tastatur**

**Dell™ XPS™ L511z-Service-Handbuch** 

- $\bullet$  Entfernen der Tastaturhalterung
- [Einbauen der Tastaturhalterung](#page-27-0)
- **C**Entfernen der Tastatur
- **Einsetzen der Tastatur**
- 
- WARNUNG: Bevor Sie Arbeiten im Inneren des Computers ausführen, lesen Sie zunächst die im Lieferumfang des Computers enthaltenen<br>Sicherheitshinweise. Zusätzliche Informationen zur bestmöglichen Einhaltung der Sicherheitsri
- VORSICHT: **Reparaturen am Computer sollten nur von einem zertifizierten Servicetechniker durchgeführt werden. Schäden durch nicht von Dell™<br>genehmigte Wartungsversuche werden nicht durch die Garantie abgedeckt.**
- VORSICHT: Um elektrostatische Entladungen zu vermeiden, erden Sie sich mittels eines Erdungsarmbandes oder durch regelmäßiges Berühren<br>einer nicht lackierten Metallfläche am Computer (beispielsweise eines Anschlusses an Ih
- **VORSICHT: Um Schäden an der Systemplatine zu vermeiden, entfernen Sie den Hauptakku (siehe [Entfernen des Akkus](file:///C:/data/systems/xpsL511z/ge/sm/battery.htm#wp1442926)), bevor Sie am Innern des Computers arbeiten.**

## <span id="page-26-0"></span>**Entfernen der Tastaturhalterung**

- 1. Folgen Sie den Anweisungen unter [Vorbereitung.](file:///C:/data/systems/xpsL511z/ge/sm/before.htm#wp1435071)
- 2. Entfernen Sie die Abdeckung für die Unterseite (siehe [Entfernen der Abdeckung für die Unterseite](file:///C:/data/systems/xpsL511z/ge/sm/moduleco.htm#wp1180211)).
- 3. Entfernen Sie den Akku (siehe [Entfernen des Akkus\)](file:///C:/data/systems/xpsL511z/ge/sm/battery.htm#wp1442926).
- 4. Befolgen Sie die Anweisungen von [schritt 5](file:///C:/data/systems/xpsL511z/ge/sm/sysboard.htm#wp1052163) bis [schritt 16](file:///C:/data/systems/xpsL511z/ge/sm/sysboard.htm#wp1053011) unter [Entfernen der Systemplatine](file:///C:/data/systems/xpsL511z/ge/sm/sysboard.htm#wp1032066).
- 5. Entfernen Sie die 16 Schrauben, mit denen die Tastaturhalterung an der Handballenstützen-Baugruppe befestigt wird.

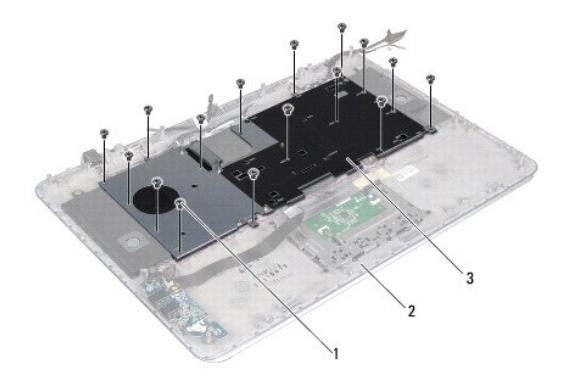

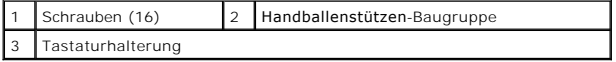

6. Heben Sie die Tastaturhalterung aus der Halterung für die Handballenstütze.

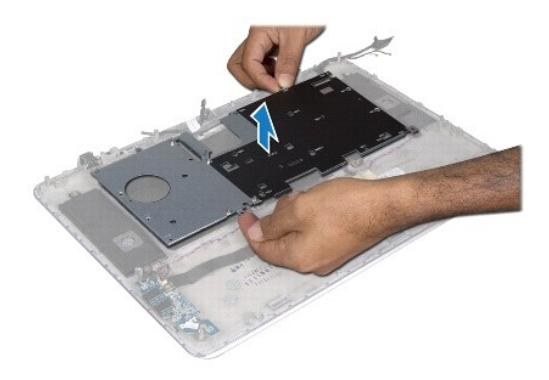

## <span id="page-27-0"></span>**Einbauen der Tastaturhalterung**

- 1. Folgen Sie den Anweisungen unter [Vorbereitung.](file:///C:/data/systems/xpsL511z/ge/sm/before.htm#wp1435071)
- 2. Legen Sie die Tastaturhalterung auf die Handballenstützen-Baugruppe.
- 3. Bringen Sie die 16 Schrauben wieder an, mit denen die Tastaturhalterung an der Handballenstützen-Baugruppe befestigt wird.
- 4. Befolgen Sie die Anweisungen von [schritt 2](file:///C:/data/systems/xpsL511z/ge/sm/sysboard.htm#wp1052321) bis [schritt 12](file:///C:/data/systems/xpsL511z/ge/sm/sysboard.htm#wp1052424) unter [Einsetzen der Systemplatine](file:///C:/data/systems/xpsL511z/ge/sm/sysboard.htm#wp1053014).
- 5. Tauschen Sie den Akku aus (siehe [Ersetzen des Akkus\)](file:///C:/data/systems/xpsL511z/ge/sm/battery.htm#wp1451569).
- 6. Bringen Sie die Abdeckung für die Unterseite wieder an (siehe [Einbauen der Abdeckung an der Unterseite\)](file:///C:/data/systems/xpsL511z/ge/sm/moduleco.htm#wp1200219).

# <span id="page-27-1"></span>**Entfernen der Tastatur**

- 1. Folgen Sie den Anweisungen unter [Vorbereitung.](file:///C:/data/systems/xpsL511z/ge/sm/before.htm#wp1435071)
- 2. Entfernen Sie die Tastaturhalterung (siehe [Entfernen der Tastaturhalterung](#page-26-0)).
- **VORSICHT: Die Tasten der Tastatur sind äußerst empfindlich, lösen sich leicht und das Ersetzen kann sehr zeitaufwändig sein. Entfernen Sie die Tastatur vorsichtig und gehen Sie sorgsam mit ihr um.**
- 3. Entfernen Sie die acht Schrauben, mit denen die Tastatur an der Handballenstützen-Baugruppe befestigt wird.
- 4. Heben Sie die Tastatur aus der Handballenstütze.

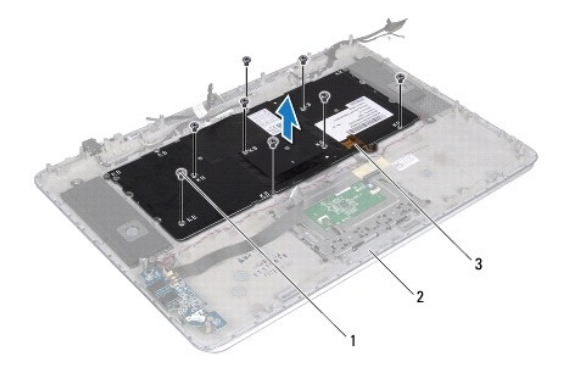

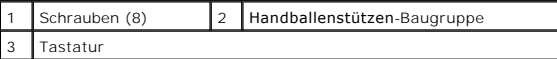

# <span id="page-28-0"></span>**Einsetzen der Tastatur**

- 1. Folgen Sie den Anweisungen unter [Vorbereitung.](file:///C:/data/systems/xpsL511z/ge/sm/before.htm#wp1435071)
- 2. Legen Sie die Tastatur auf die Handballenstützen-Baugruppe.
- 3. Bringen Sie die acht Schrauben, mit denen die Tastatur an der Handballenstützen-Baugruppe befestigt wird, wieder an.
- 4. Setzen Sie die Tastaturhalterung wieder ein (siehe [Einbauen der Tastaturhalterung\)](#page-27-0).

VORSICHT: Befestigen Sie vor dem Einschalten des Computers wieder alle Schrauben und stellen Sie sicher, dass keine verloren gegangenen<br><mark>Schrauben im Innern des Computers zurückbleiben. Andernfalls kann der Computer beschä</mark>

#### **Akkustatusanzeigeplatine Dell™ XPS™ L511z-Service-Handbuch**

- **Entfernen der Akkustatusanzeigeplatine**
- **Einbauen der Akkustatusanzeige**
- WARNUNG: Bevor Sie Arbeiten im Inneren des Computers ausführen, lesen Sie zunächst die im Lieferumfang des Computers enthaltenen<br>Sicherheitshinweise. Zusätzliche Informationen zur bestmöglichen Einhaltung der Sicherheitsri **Betriebsbestimmungen unter www.dell.com/regulatory\_compliance.**
- VORSICHT: Um elektrostatische Entladungen zu vermeiden, erden Sie sich mittels eines Erdungsarmbandes oder durch regelmäßiges Berühren<br>einer nicht lackierten Metallfläche am Computer (beispielsweise eines Anschlusses an Ih
- VORSICHT: **Reparaturen am Computer sollten nur von einem zertifizierten Servicetechniker durchgeführt werden. Schäden durch nicht von Dell<br>genehmigte Wartungsversuche werden nicht durch die Garantie abgedeckt.**

**VORSICHT: Um Schäden an der Systemplatine zu vermeiden, entfernen Sie den Hauptakku (siehe [Entfernen des Akkus](file:///C:/data/systems/xpsL511z/ge/sm/battery.htm#wp1442926)), bevor Sie am Innern des Computers arbeiten.**

### <span id="page-29-0"></span>**Entfernen der Akkustatusanzeigeplatine**

- 1. Folgen Sie den Anweisungen unter [Vorbereitung.](file:///C:/data/systems/xpsL511z/ge/sm/before.htm#wp1435071)
- 2. Entfernen Sie die Abdeckung für die Unterseite (siehe [Entfernen der Abdeckung für die Unterseite](file:///C:/data/systems/xpsL511z/ge/sm/moduleco.htm#wp1180211)).
- 3. Entfernen Sie den Akku (siehe [Entfernen des Akkus\)](file:///C:/data/systems/xpsL511z/ge/sm/battery.htm#wp1442926).
- 4. Entfernen Sie die Festplatte (siehe [Entfernen des Festplattenlaufwerks](file:///C:/data/systems/xpsL511z/ge/sm/hdd.htm#wp1179926)).
- 5. Entfernen Sie die Schraube, mit der der Akkustatusanzeigeplatine an der Handballenstützen-Baugruppe befestigt ist.
- 6. Heben Sie die Akkustatusanzeigeplatine vorsichtig heraus, ohne dabei zu kräftig an der Akkustatusanzeigeplatine zu ziehen.
- 7. Heben Sie den Arretierungsbügel an und trennen Sie das Kabel der Akkustatusanzeigeplatine vom Anschluss auf der Akkustatusanzeigeplatine.

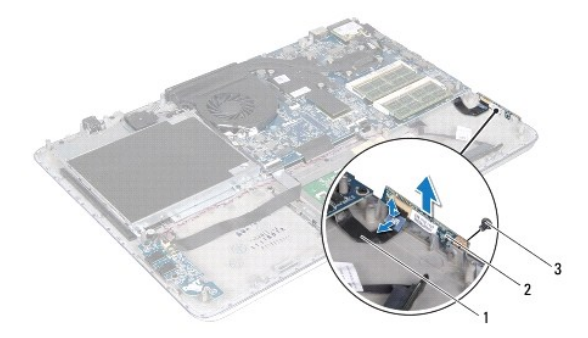

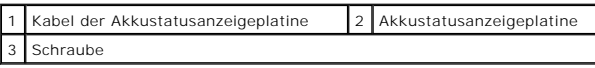

### <span id="page-29-1"></span>**Einbauen der Akkustatusanzeigeplatine**

1. Folgen Sie den Anweisungen unter [Vorbereitung.](file:///C:/data/systems/xpsL511z/ge/sm/before.htm#wp1435071)

- 2. Schieben Sie das Kabel der Akkustatusanzeigeplatine in den Anschluss auf der Akkustatusanzeigeplatine und drücken Sie den Arretierungsbügel nach<br>unten, um das Kabel der Akkustatusanzeigeplatine an der Akkustatusanzeig
- 3. Legen Sie die Akkustatusanzeigeplatine auf die Handballenstützen- Baugruppe.
- 4. Bringen Sie die Schraube wieder an, mit der der Akkustatusanzeigeplatine an der Handballenstützen-Baugruppe befestigt ist.
- 5. Bauen Sie die Festplatte wieder ein (siehe [Einbauen des Festplattenlaufwerks\)](file:///C:/data/systems/xpsL511z/ge/sm/hdd.htm#wp1198357).
- 6. Tauschen Sie den Akku aus (siehe [Ersetzen des Akkus\)](file:///C:/data/systems/xpsL511z/ge/sm/battery.htm#wp1451569).
- 7. Bringen Sie die Abdeckung für die Unterseite wieder an (siehe [Einbauen der Abdeckung an der Unterseite\)](file:///C:/data/systems/xpsL511z/ge/sm/moduleco.htm#wp1200219).

VORSICHT: Befestigen Sie vor dem Einschalten des Computers wieder alle Schrauben und stellen Sie sicher, dass keine verloren gegangenen<br><mark>Schrauben im Innern des Computers zurückbleiben. Andernfalls kann der Computer beschä</mark>

#### **Speichermodul(e) Dell™ XPS™ L511z-Service-Handbuch**

- $\bullet$  Entfernen von Speichermodulen [Einbauen von Speichermodulen](#page-32-0)
- WARNUNG: Bevor Sie Arbeiten im Inneren des Computers ausführen, lesen Sie zunächst die im Lieferumfang des Computers enthaltenen<br>Sicherheitshinweise. Zusätzliche Informationen zur bestmöglichen Einhaltung der Sicherheitsri **Betriebsbestimmungen unter www.dell.com/regulatory\_compliance.**
- **VORSICHT: Reparaturen am Computer sollten nur von einem zertifizierten Servicetechniker durchgeführt werden. Schäden durch nicht von Dell™ genehmigte Wartungsversuche werden nicht durch die Garantie abgedeckt.**
- VORSICHT: Um elektrostatische Entladungen zu vermeiden, erden Sie sich mittels eines Erdungsarmbandes oder durch regelmäßiges Berühren<br>einer nicht lackierten Metallfläche am Computer (beispielsweise eines Anschlusses an Ih
- **VORSICHT: Um Schäden an der Systemplatine zu vermeiden, entfernen Sie den Hauptakku (siehe [Entfernen des Akkus](file:///C:/data/systems/xpsL511z/ge/sm/battery.htm#wp1442926)), bevor Sie am Innern des Computers arbeiten.**

Der Systemspeicher lässt sich durch die Installation von Speichermodulen auf der Systemplatine vergrößern. Weitere Informationen über die von Ihrem<br>Computer unterstützten Speichertypen finden Sie unter "Technische Daten" i **support.dell.com/manuals**.

**ANMERKUNG:** Die Garantie Ihres Computers gilt auch für von Dell erworbene Speichermodule.

Ihr Computer verfügt über zwei für den Benutzer zugängliche SODIMM-Steckplätze, die mit DIMM A und DIMM B beschriftet sind.

## <span id="page-31-0"></span>**Entfernen von Speichermodulen**

- 1. Folgen Sie den Anweisungen unter [Vorbereitung.](file:///C:/data/systems/xpsL511z/ge/sm/before.htm#wp1435071)
- 2. Entfernen Sie die Abdeckung für die Unterseite (siehe [Entfernen der Abdeckung für die Unterseite](file:///C:/data/systems/xpsL511z/ge/sm/moduleco.htm#wp1180211)).
- 3. Entfernen Sie den Akku (siehe [Entfernen des Akkus\)](file:///C:/data/systems/xpsL511z/ge/sm/battery.htm#wp1442926).
- **VORSICHT: Drücken Sie die Klammern, die das Speichermodul sichern, nicht mit einem Werkzeug auseinander, um eine Beschädigung des Speichermodulanschlusses zu vermeiden.**
- 4. Drücken Sie die Sicherungsklammern auf beiden Seiten des Speichermodulanschlusses vorsichtig mit den Fingerspitzen auseinander, bis das Speichermodul herausspringt.

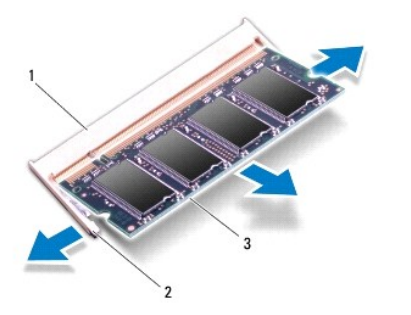

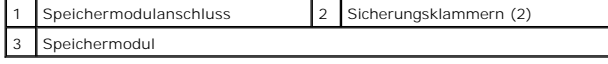

5. Entfernen Sie das Speichermodul aus dem Speichermodulanschluss.

## <span id="page-32-0"></span>**Einbauen von Speichermodulen**

- VORSICHT: **Wenn in zwei Anschlüssen Speichermodule installiert werden sollen, muss zuerst ein Speichermodul im Steckplatz mit der<br>Bezeichnung "DIMM A" und danach das Modul im Steckplatz mit der Bezeichnung "DIMM B" install**
- 1. Folgen Sie den Anweisungen unter [Vorbereitung.](file:///C:/data/systems/xpsL511z/ge/sm/before.htm#wp1435071)
- 2. Richten Sie die Aussparung des Speichermoduls an der Klammer des Speichermodulanschlusses aus.
- 3. Setzen Sie das Speichermodul in einem Winkel von 45° fest in den Speichermodulanschluss ein, und drücken Sie es vorsichtig nach unten, bis es mit<br>einem Klicken einrastet. Wenn kein Klicken zu vernehmen ist, entfernen Si

**ANMERKUNG:** Falls das Speichermodul nicht korrekt installiert wurde, startet der Computer unter Umständen nicht ordnungsgemäß.

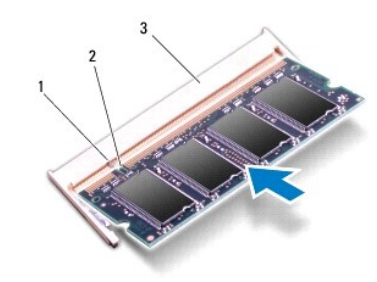

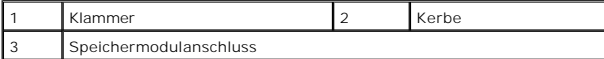

- 4. Tauschen Sie den Akku aus (siehe [Ersetzen des Akkus\)](file:///C:/data/systems/xpsL511z/ge/sm/battery.htm#wp1451569).
- 5. Bringen Sie die Abdeckung für die Unterseite wieder an (siehe [Einbauen der Abdeckung an der Unterseite\)](file:///C:/data/systems/xpsL511z/ge/sm/moduleco.htm#wp1200219).
- 6. Schließen Sie den Computer mit dem Netzadapter an eine Steckdose an.
- VORSICHT: Befestigen Sie vor dem Einschalten des Computers wieder alle Schrauben und stellen Sie sicher, dass keine verloren gegangenen<br><mark>Schrauben im Innern des Computers zurückbleiben. Andernfalls kann der Computer beschä</mark>
- 7. Den Computer einschalten.

Beim Neustart des Computers wird der zusätzliche Speicher erkannt, und die Systemkonfigurationsdaten werden automatisch aktualisiert.

So stellen Sie fest, welcher Speicher in dem Computer installiert ist:

Klicken Sie auf **Start** ® **Systemsteuerung**® **System und Sicherheit**® **System**.

#### **Wireless-Mini-Card Dell™ XPS™ L511z-Service-Handbuch**

- **O** Entfernen der Mini-Card
- [Austauschen der Mini-Card](#page-34-0)
- WARNUNG: Bevor Sie Arbeiten im Inneren des Computers ausführen, lesen Sie zunächst die im Lieferumfang des Computers enthaltenen<br>Sicherheitshinweise. Zusätzliche Informationen zur bestmöglichen Einhaltung der Sicherheitsri **Betriebsbestimmungen unter www.dell.com/regulatory\_compliance.**
- **VORSICHT: Reparaturen am Computer sollten nur von einem zertifizierten Servicetechniker durchgeführt werden. Schäden durch nicht von Dell™ genehmigte Wartungsversuche werden nicht durch die Garantie abgedeckt.**
- VORSICHT: Um elektrostatische Entladungen zu vermeiden, erden Sie sich mittels eines Erdungsarmbandes oder durch regelmäßiges Berühren<br>einer nicht lackierten Metallfläche am Computer (beispielsweise eines Anschlusses an Ih

**VORSICHT: Um Schäden an der Systemplatine zu vermeiden, entfernen Sie den Hauptakku (siehe [Entfernen des Akkus](file:///C:/data/systems/xpsL511z/ge/sm/battery.htm#wp1442926)), bevor Sie am Innern des Computers arbeiten.**

**ANMERKUNG:** Dell übernimmt keine Garantie für Mini-Cards anderer Hersteller und bietet keine Unterstützung bei Problemen mit Mini-Cards anderer Hersteller.

Wenn Sie zusammen mit Ihrem Computer eine Wireless-Mini-Card bestellt haben, ist die Karte bei der Lieferung bereits installiert.

Ihr Computer hat einen Steckplatz für eine Mini-Card halber Länge, die eine kombinierte WAN-/Bluetooth-Karte unterstützt.

**ANMERKUNG:** Abhängig von der Konfiguration des Computers beim Kauf ist im Mini-Card-Steckplatz eine Mini-Card eingesetzt oder nicht.

## <span id="page-33-0"></span>**Entfernen der Mini-Card**

- 1. Folgen Sie den Anweisungen unter [Vorbereitung.](file:///C:/data/systems/xpsL511z/ge/sm/before.htm#wp1435071)
- 2. Entfernen Sie die Abdeckung für die Unterseite (siehe [Entfernen der Abdeckung für die Unterseite](file:///C:/data/systems/xpsL511z/ge/sm/moduleco.htm#wp1180211)).
- 3. Entfernen Sie den Akku (siehe [Entfernen des Akkus\)](file:///C:/data/systems/xpsL511z/ge/sm/battery.htm#wp1442926).
- 4. Ziehen Sie alle Antennenkabel von der Mini-Card ab.
- 5. Entfernen Sie die Schraube, mit der die Mini-Card an der Systemplatine befestigt ist.

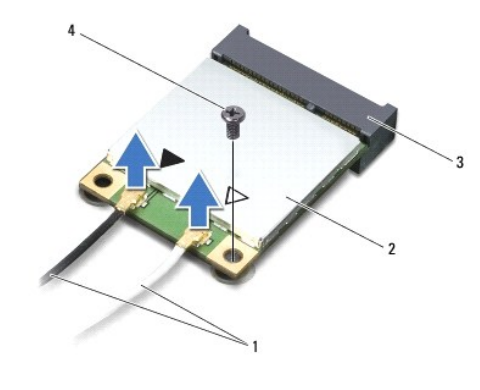

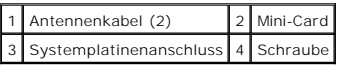

6. Heben Sie die Mini-Card aus dem Systemplatinenanschluss.

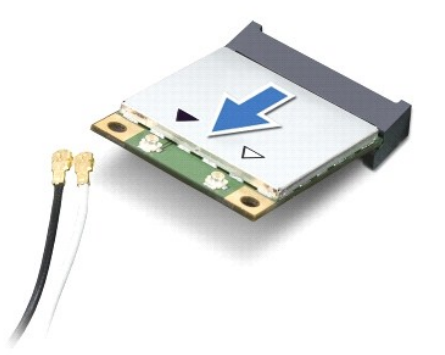

VORSICHT: Bewahren Sie die Mini-**Card außerhalb des Computers in einer antistatischen Schutzhülle auf. Weitere Informationen finden Sie im<br>Abschnitt "Schutz gegen elektrostatische Entladung" in den Sicherheitshinweisen, di** 

# <span id="page-34-0"></span>**Austauschen der Mini-Card**

- 1. Folgen Sie den Anweisungen unter [Vorbereitung.](file:///C:/data/systems/xpsL511z/ge/sm/before.htm#wp1435071)
- 2. Entnehmen Sie die neue Mini-Card aus ihrer Verpackung.
- **VORSICHT: Schieben Sie die Mini-Card mit gleichmäßiger Kraft an ihren Platz. Wird zu viel Kraft angewendet, kann der Anschluss beschädigt werden.**
- VORSICHT: Die Anschlüsse sind kodiert, um ein falsches Anschließen zu vermeiden. Wenn Sie beim Einstecken auf Widerstand stoßen, prüfen Sie<br>die Anschlüsse auf der Karte und auf der Systemplatine und richten Sie die Karte n
- **VORSICHT: Um eine Beschädigung der Mini-Card zu vermeiden, sollten Sie nie Kabel unter der Karte durchführen.**
- 3. Schieben Sie den Steckverbinder der Mini-Card in einem 45°-Winkel in den Systemplatinenanschluss.
- 4. Drücken Sie die andere Seite der Mini-Card nach unten in den Steckplatz der Systemplatine und setzen Sie die Schraube ein, mit der die Mini-Card an der Systemplatine befestigt ist.
- 5. Schließen Sie die entsprechenden Antennenkabel an die soeben installierte Mini-Card an.

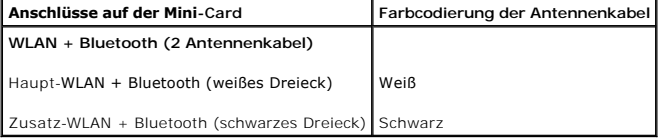

- 6. Tauschen Sie den Akku aus (siehe [Ersetzen des Akkus\)](file:///C:/data/systems/xpsL511z/ge/sm/battery.htm#wp1451569).
- 7. Bringen Sie die Abdeckung für die Unterseite wieder an (siehe [Einbauen der Abdeckung an der Unterseite\)](file:///C:/data/systems/xpsL511z/ge/sm/moduleco.htm#wp1200219).

VORSICHT: Befestigen Sie vor dem Einschalten des Computers wieder alle Schrauben und stellen Sie sicher, dass keine verloren gegangenen<br><mark>Schrauben im Innern des Computers zurückbleiben. Andernfalls kann der Computer beschä</mark>

8. Installieren Sie die erforderlichen Treiber und Dienstprogramme für Ihre Mini-Card.

**ANMERKUNG:** Wenn Sie eine Kommunikationskarte eines Fremdherstellers installieren, müssen Sie auch die entsprechenden Treiber und Dienstprogramme installieren.

# **Abdeckung für die Unterseite**

**Dell™ XPS™ L511z-Service-Handbuch** 

- [Entfernen der Abdeckung für die Unterseite](#page-36-0)
- **O** Einbauen der Abdeckung an der Unter
- $\triangle$ WARNUNG: Bevor Sie Arbeiten im Inneren des Computers ausführen, lesen Sie zunächst die im Lieferumfang des Computers enthaltenen<br>Sicherheitshinweise. Zusätzliche Informationen zur bestmöglichen Einhaltung der Sicherheitsri **Betriebsbestimmungen unter www.dell.com/regulatory\_compliance.**
- VORSICHT: **Reparaturen am Computer sollten nur von einem zertifizierten Servicetechniker durchgeführt werden. Schäden durch nicht von Dell<br>genehmigte Wartungsversuche werden nicht durch die Garantie abgedeckt.**
- VORSICHT: Um elektrostatische Entladungen zu vermeiden, erden Sie sich mittels eines Erdungsarmbandes oder durch regelmäßiges Berühren<br>einer nicht lackierten Metallfläche am Computer (beispielsweise eines Anschlusses an Ih
- **VORSICHT: Um Schäden an der Systemplatine zu vermeiden, entfernen Sie den Hauptakku (siehe [Entfernen des Akkus](file:///C:/data/systems/xpsL511z/ge/sm/battery.htm#wp1442926)), bevor Sie am Innern des Computers arbeiten.**

### <span id="page-36-0"></span>**Entfernen der Abdeckung für die Unterseite**

- 1. Folgen Sie den Anweisungen unter [Vorbereitung.](file:///C:/data/systems/xpsL511z/ge/sm/before.htm#wp1435071)
- 2. Entfernen Sie die acht Schrauben, mit denen die Abdeckung an der Unterseite an der Handballenstützen-Baugruppe befestigt wird.
- 3. Ziehen Sie die Anschlussblende mit den Fingerspitzen vorsichtig aus der Abdeckung an der Unterseite.

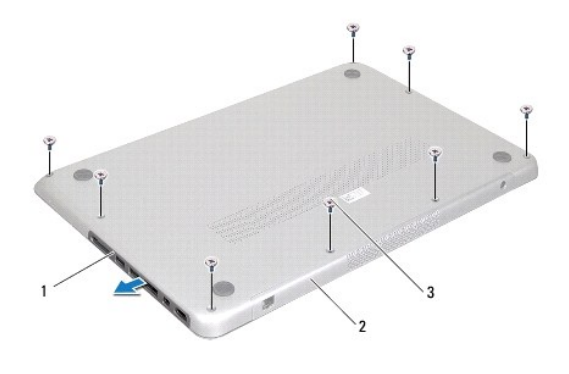

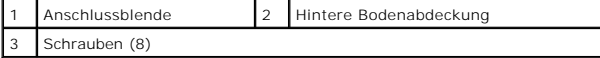

4. Entfernen Sie die zwei Schrauben, mit denen die Abdeckung an der Handballenstützen-Baugruppe befestigt ist.

5. Lösen Sie die Laschen an der Abdeckung an der Unterseite mit den Fingerspitzen aus den Schlitzen in der Handballenstützen-Baugruppe.

6. Heben Sie die Abdeckung an der Unterseite von der Handballenstützen- Baugruppe ab.

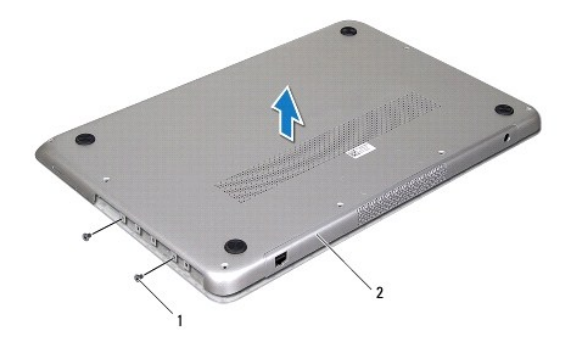

1 Schrauben (2) 2 Hintere Bodenabdeckung

# <span id="page-37-0"></span>**Einbauen der Abdeckung an der Unterseite**

- 1. Folgen Sie den Anweisungen unter [Vorbereitung.](file:///C:/data/systems/xpsL511z/ge/sm/before.htm#wp1435071)
- 2. Richten Sie die Laschen auf der Abdeckung an der Unterseite an den Schlitzen auf der Handballenstützen-Baugruppe aus und lassen Sie die Abdeckung an der Unterseite einrasten.
- 3. Bringen Sie die 10 Schrauben, mit denen die Abdeckung an der Unterseite an der Handballenstützen-Baugruppe befestigt wird.
- 4. Lassen Sie die Anschlussblende vorsichtig in die Abdeckung an der Unterseite einrasten.

#### **Optisches Laufwerk Dell™ XPS™ L511z-Service-Handbuch**

- **Entfernen des optischen Laufwerks**
- [Einbauen des optischen Laufwerks](#page-39-0)
- $\mathbb{A}$ WARNUNG: Bevor Sie Arbeiten im Inneren des Computers ausführen, lesen Sie zunächst die im Lieferumfang des Computers enthaltenen<br>Sicherheitshinweise. Zusätzliche Informationen zur bestmöglichen Einhaltung der Sicherheitsri **Betriebsbestimmungen unter www.dell.com/regulatory\_compliance.**
- **VORSICHT: Reparaturen am Computer sollten nur von einem zertifizierten Servicetechniker durchgeführt werden. Schäden durch nicht von Dell™ genehmigte Wartungsversuche werden nicht durch die Garantie abgedeckt.**
- VORSICHT: Um elektrostatische Entladungen zu vermeiden, erden Sie sich mittels eines Erdungsarmbandes oder durch regelmäßiges Berühren<br>einer nicht lackierten Metallfläche am Computer (beispielsweise eines Anschlusses an Ih

**VORSICHT: Um Schäden an der Systemplatine zu vermeiden, entfernen Sie den Hauptakku (siehe [Entfernen des Akkus](file:///C:/data/systems/xpsL511z/ge/sm/battery.htm#wp1442926)), bevor Sie am Innern des Computers arbeiten.**

### <span id="page-38-0"></span>**Entfernen des optischen Laufwerks**

- 1. Folgen Sie den Anweisungen unter [Vorbereitung.](file:///C:/data/systems/xpsL511z/ge/sm/before.htm#wp1435071)
- 2. Entfernen Sie die Abdeckung für die Unterseite (siehe [Entfernen der Abdeckung für die Unterseite](file:///C:/data/systems/xpsL511z/ge/sm/moduleco.htm#wp1180211)).
- 3. Entfernen Sie den Akku (siehe [Entfernen des Akkus\)](file:///C:/data/systems/xpsL511z/ge/sm/battery.htm#wp1442926).
- 4. Entfernen Sie die Knopfzellenbatterie (siehe [Entfernen der Knopfzellenbatterie\)](file:///C:/data/systems/xpsL511z/ge/sm/coinbatt.htm#wp1186334).
- 5. Entfernen Sie die vier Schrauben, mit denen das optische Laufwerk an der Handballenstützen-Baugruppe befestigt ist.
- 6. Schieben Sie das optische Laufwerk aus der Handballenstützen- Baugruppe heraus und heben Sie es ab.

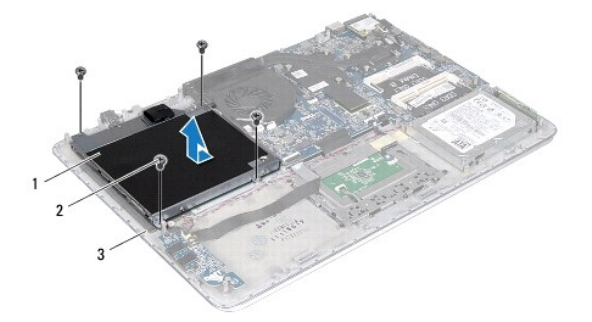

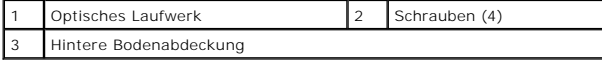

7. Entfernen Sie die vier Schrauben (zwei an jeder Seite), mit denen die Halterung des optischen Laufwerks am optischen Laufwerk befestigt ist.

8. Entfernen Sie die Halterung des optischen Laufwerks vom Laufwerk.

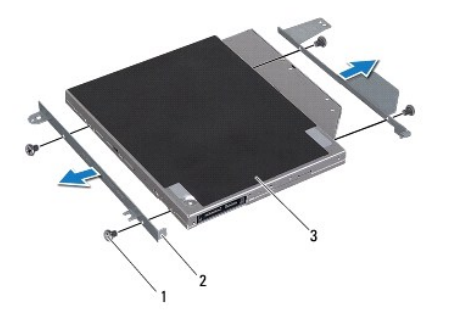

Schrauben (4) 2 Halterungen des optischen Laufwerks (2) 3 Optisches Laufwerk

### <span id="page-39-0"></span>**Einbauen des optischen Laufwerks**

- 1. Folgen Sie den Anweisungen unter [Vorbereitung.](file:///C:/data/systems/xpsL511z/ge/sm/before.htm#wp1435071)
- 2. Bringen Sie die Halterung des optischen Laufwerks in die richtige Position.
- 3. Bringen Sie die vier Schrauben wieder an (zwei an jeder Seite), mit denen die Halterung des optischen Laufwerks am optischen Laufwerk befestigt ist.
- 4. Legen Sie das optische Laufwerk auf die Handballenstützen-Baugruppe.
- 5. Befestigen Sie die vier Schrauben, mit denen das optische Laufwerk an der Handballenstützen-Baugruppe befestigt ist.
- 6. Setzen Sie die Knopfzellenbatterie wieder ein (siehe [Einsetzen der Knopfzellenbatterie](file:///C:/data/systems/xpsL511z/ge/sm/coinbatt.htm#wp1180214)).
- 7. Tauschen Sie den Akku aus (siehe [Ersetzen des Akkus\)](file:///C:/data/systems/xpsL511z/ge/sm/battery.htm#wp1451569).
- 8. Bringen Sie die Abdeckung für die Unterseite wieder an (siehe [Einbauen der Abdeckung an der Unterseite\)](file:///C:/data/systems/xpsL511z/ge/sm/moduleco.htm#wp1200219).

VORSICHT: Befestigen Sie vor dem Einschalten des Computers wieder alle Schrauben und stellen Sie sicher, dass keine verloren gegangenen<br><mark>Schrauben im Innern des Computers zurückbleiben. Andernfalls kann der Computer beschä</mark>

# **Handballenstützen-Baugruppe**

**Dell™ XPS™ L511z-Service-Handbuch** 

- [Entfernen der Handballenstützen](#page-40-0)-Baugruppe
- **C** [Einbauen der Handballenstützen](#page-41-0)-Baug
- $\triangle$ WARNUNG: Bevor Sie Arbeiten im Inneren des Computers ausführen, lesen Sie zunächst die im Lieferumfang des Computers enthaltenen<br>Sicherheitshinweise. Zusätzliche Informationen zur bestmöglichen Einhaltung der Sicherheitsri **Betriebsbestimmungen unter www.dell.com/regulatory\_compliance.**
- **VORSICHT: Reparaturen am Computer sollten nur von einem zertifizierten Servicetechniker durchgeführt werden. Schäden durch nicht von Dell™ genehmigte Wartungsversuche werden nicht durch die Garantie abgedeckt.**
- VORSICHT: Um elektrostatische Entladungen zu vermeiden, erden Sie sich mittels eines Erdungsarmbandes oder durch regelmäßiges Berühren<br>einer nicht lackierten Metallfläche am Computer (beispielsweise eines Anschlusses an Ih

**VORSICHT: Um Schäden an der Systemplatine zu vermeiden, entfernen Sie den Hauptakku (siehe [Entfernen des Akkus](file:///C:/data/systems/xpsL511z/ge/sm/battery.htm#wp1442926)), bevor Sie am Innern des Computers arbeiten.**

## <span id="page-40-0"></span>**Entfernen der Handballenstützen-Baugruppe**

- 1. Folgen Sie den Anweisungen unter [Vorbereitung.](file:///C:/data/systems/xpsL511z/ge/sm/before.htm#wp1435071)
- 2. Entfernen Sie die Abdeckung für die Unterseite (siehe [Entfernen der Abdeckung für die Unterseite](file:///C:/data/systems/xpsL511z/ge/sm/moduleco.htm#wp1180211)).
- 3. Entfernen Sie den Akku (siehe [Entfernen des Akkus\)](file:///C:/data/systems/xpsL511z/ge/sm/battery.htm#wp1442926).
- 4. Befolgen Sie die Anweisungen von [schritt 5](file:///C:/data/systems/xpsL511z/ge/sm/sysboard.htm#wp1052163) bis [schritt 16](file:///C:/data/systems/xpsL511z/ge/sm/sysboard.htm#wp1053011) unter [Entfernen der Systemplatine](file:///C:/data/systems/xpsL511z/ge/sm/sysboard.htm#wp1032066).
- 5. Entfernen Sie die Tastatur (siehe [Entfernen der Tastatur\)](file:///C:/data/systems/xpsL511z/ge/sm/keyboard.htm#wp1205494).
- 6. Entfernen Sie die Lautsprecher (siehe [Entfernen des Lautsprechers](file:///C:/data/systems/xpsL511z/ge/sm/speaker.htm#wp1030873)).
- 7. Entfernen Sie die Betriebsschalterplatine (siehe [Entfernen der Betriebsschalterplatine\)](file:///C:/data/systems/xpsL511z/ge/sm/pwrbutto.htm#wp1179902).
- 8. Entfernen Sie den Netzadapteranschluss (siehe [Entfernen des Netzadapteranschlusses](file:///C:/data/systems/xpsL511z/ge/sm/dccable.htm#wp1179902)).
- 9. Entfernen Sie die Audioplatine (siehe [Entfernen der Audioplatine](file:///C:/data/systems/xpsL511z/ge/sm/daughter.htm#wp1213278))
- 10. Entfernen Sie die Akkuzustandsanzeige (siehe [Entfernen der Akkustatusanzeigeplatine\)](file:///C:/data/systems/xpsL511z/ge/sm/ledbrd.htm#wp1213278).
- 11. Entfernen Sie die sechs Schrauben, mit denen die Handballenstützen- Baugruppe an der Bildschirmbaugruppe befestigt ist.
- 12. Notieren Sie sich die Führung des Bildschirmkabels, des Kamerakabels und der Mini-Card-Antennenkabel und entfernen Sie die Kabel aus den Kabelführungen.
- 13. Heben Sie die Handballenstützen-Baugruppe aus der Bildschirmbaugruppe.

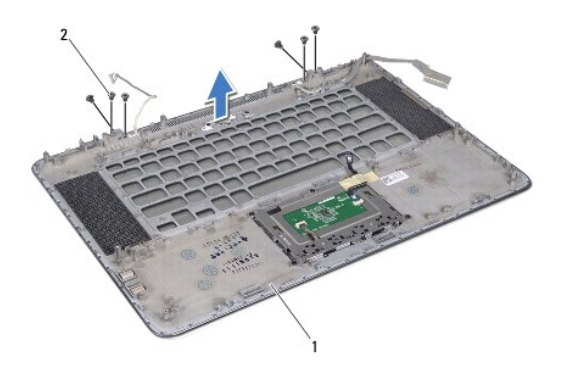

**VORSICHT: Trennen Sie die Handballenstützen-Baugruppe vorsichtig von der Bildschirmbaugruppe, um Beschädigungen der Bildschirmbaugruppe zu verhindern.**

## <span id="page-41-0"></span>**Einbauen der Handballenstützen-Baugruppe**

- 1. Folgen Sie den Anweisungen unter [Vorbereitung.](file:///C:/data/systems/xpsL511z/ge/sm/before.htm#wp1435071)
- 2. Legen Sie die Handballenstützen-Baugruppe auf die Bildschirmbaugruppe und führen Sie Bildschirmkabel, Kamerakabel und Mini-Card- Antennenkabel durch die Kabelführungen.
- 3. Bringen Sie die sechs Schrauben wieder an, mit denen die Handballenstützen-Baugruppe an der Bildschirmbaugruppe befestigt ist.
- 4. Bringen Sie die Akkuzustandsanzeige wieder an (siehe [Einbauen der Akkustatusanzeigeplatine\)](file:///C:/data/systems/xpsL511z/ge/sm/ledbrd.htm#wp1215235).
- 5. Bauen Sie die Audioplatine wieder ein (siehe [Einbauen der Audioplatine\)](file:///C:/data/systems/xpsL511z/ge/sm/daughter.htm#wp1213767).
- 6. Bauen Sie den Netzadapteranschluss wieder ein (siehe [Einbauen des Netzadapteranschlusses\)](file:///C:/data/systems/xpsL511z/ge/sm/dccable.htm#wp1181309).
- 7. Bauen Sie die Betriebsschalterplatine wieder ein (siehe [Einbauen der Betriebsschalterplatine](file:///C:/data/systems/xpsL511z/ge/sm/pwrbutto.htm#wp1181309)).
- 8. Bauen Sie die Lautsprecher wieder ein (siehe [Einbauen der Lautsprecher\)](file:///C:/data/systems/xpsL511z/ge/sm/speaker.htm#wp1040761).
- 9. Bauen Sie die Tastatur ein (siehe [Einsetzen der Tastatur](file:///C:/data/systems/xpsL511z/ge/sm/keyboard.htm#wp1205637)).
- 10. Befolgen Sie die Anweisungen von [schritt 2](file:///C:/data/systems/xpsL511z/ge/sm/sysboard.htm#wp1052321) bis [schritt 12](file:///C:/data/systems/xpsL511z/ge/sm/sysboard.htm#wp1052424) unter [Einsetzen der Systemplatine](file:///C:/data/systems/xpsL511z/ge/sm/sysboard.htm#wp1053014)
- 11. Tauschen Sie den Akku aus (siehe [Ersetzen des Akkus\)](file:///C:/data/systems/xpsL511z/ge/sm/battery.htm#wp1451569).
- 12. Bringen Sie die Abdeckung für die Unterseite wieder an (siehe [Einbauen der Abdeckung an der Unterseite\)](file:///C:/data/systems/xpsL511z/ge/sm/moduleco.htm#wp1200219).

VORSICHT: Befestigen Sie vor dem Einschalten des Computers wieder alle Schrauben und stellen Sie sicher, dass keine verloren gegangenen<br><mark>Schrauben im Innern des Computers zurückbleiben. Andernfalls kann der Computer beschä</mark>

#### **Betriebsschalterplatine Dell™ XPS™ L511z-Service-Handbuch**

- **Entfernen der Betriebsschalterplatine**
- **C** Einbauen der Betriebsschalterplatine
- WARNUNG: Bevor Sie Arbeiten im Inneren des Computers ausführen, lesen Sie zunächst die im Lieferumfang des Computers enthaltenen<br>Sicherheitshinweise. Zusätzliche Informationen zur bestmöglichen Einhaltung der Sicherheitsri **Betriebsbestimmungen unter www.dell.com/regulatory\_compliance.**
- **VORSICHT: Reparaturen am Computer sollten nur von einem zertifizierten Servicetechniker durchgeführt werden. Schäden durch nicht von Dell™ genehmigte Wartungsversuche werden nicht durch die Garantie abgedeckt.**
- VORSICHT: Um elektrostatische Entladungen zu vermeiden, erden Sie sich mittels eines Erdungsarmbandes oder durch regelmäßiges Berühren<br>einer nicht lackierten Metallfläche am Computer (beispielsweise eines Anschlusses an Ih

**VORSICHT: Um Schäden an der Systemplatine zu vermeiden, entfernen Sie den Hauptakku (siehe [Entfernen des Akkus](file:///C:/data/systems/xpsL511z/ge/sm/battery.htm#wp1442926)), bevor Sie am Innern des Computers arbeiten.**

## <span id="page-42-0"></span>**Entfernen der Betriebsschalterplatine**

- 1. Folgen Sie den Anweisungen unter [Vorbereitung.](file:///C:/data/systems/xpsL511z/ge/sm/before.htm#wp1435071)
- 2. Entfernen Sie die Abdeckung für die Unterseite (siehe [Entfernen der Abdeckung für die Unterseite](file:///C:/data/systems/xpsL511z/ge/sm/moduleco.htm#wp1180211))
- 3. Entfernen Sie den Akku (siehe [Entfernen des Akkus\)](file:///C:/data/systems/xpsL511z/ge/sm/battery.htm#wp1442926).
- 4. Entfernen Sie den Lüfter (siehe [Entfernen des Lüfters](file:///C:/data/systems/xpsL511z/ge/sm/fan.htm#wp1179902)).
- 5. Entfernen Sie den Kühlkörper (siehe [Entfernen des Kühlkörpers](file:///C:/data/systems/xpsL511z/ge/sm/heatsink.htm#wp1179902)).
- 6. Heben Sie den Arretierungsbügel an und trennen Sie das Kabel der Betriebsschalterplatine vom Anschluss auf der Systemplatine.
- 7. Entfernen Sie die beiden Schrauben, mit denen die Betriebsschalterplatine an der Handballenstützen-Baugruppe befestigt wird.
- 8. Heben Sie die Betriebsschalterplatine zusammen mit dem Kabel aus dem Computer heraus.

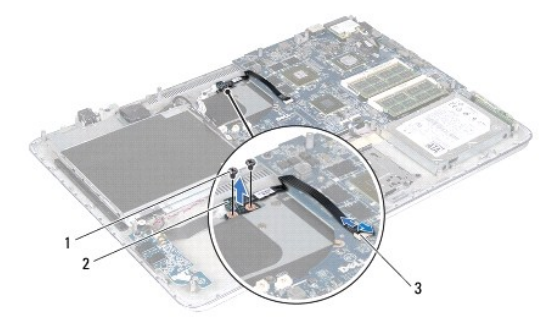

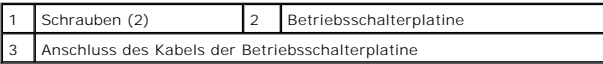

#### <span id="page-42-1"></span>**Einbauen der Betriebsschalterplatine**

- 1. Folgen Sie den Anweisungen unter [Vorbereitung.](file:///C:/data/systems/xpsL511z/ge/sm/before.htm#wp1435071)
- 2. Setzen Sie die Betriebsschalterplatine mithilfe des Führungsstiftes auf die Handballenstützen-Baugruppe.
- 3. Bringen Sie die beiden Schrauben, mit denen die Betriebsschalterplatine an der Handballenstützen-Baugruppe befestigt wird, wieder an.
- 4. Schieben Sie das Kabel der Betriebsschalterplatine in den Anschluss auf der Systemplatine und drücken Sie den Arretierungsbügel nach unten, um das Kabel zu befestigen.
- 5. Setzen Sie den Kühlkörper ein (siehe [Einbauen des Kühlkörpers](file:///C:/data/systems/xpsL511z/ge/sm/heatsink.htm#wp1187492)).
- 6. Bauen Sie den Lüfter ein (siehe [Einsetzen des Lüfters](file:///C:/data/systems/xpsL511z/ge/sm/fan.htm#wp1187492)).
- 7. Tauschen Sie den Akku aus (siehe [Ersetzen des Akkus\)](file:///C:/data/systems/xpsL511z/ge/sm/battery.htm#wp1451569).
- 8. Bringen Sie die Abdeckung für die Unterseite wieder an (siehe [Einbauen der Abdeckung an der Unterseite\)](file:///C:/data/systems/xpsL511z/ge/sm/moduleco.htm#wp1200219).

VORSICHT: Befestigen Sie vor dem Einschalten des Computers wieder alle Schrauben und stellen Sie sicher, dass keine verloren gegangenen<br><mark>Schrauben im Innern des Computers zurückbleiben. Andernfalls kann der Computer beschä</mark>

# **Lautsprecher**

**Dell™ XPS™ L511z-Service-Handbuch** 

- **O** Entfernen des Lautsprechers
- **Einbauen der Lautsprecher**
- WARNUNG: Bevor Sie Arbeiten im Inneren des Computers ausführen, lesen Sie zunächst die im Lieferumfang des Computers enthaltenen<br>Sicherheitshinweise. Zusätzliche Informationen zur bestmöglichen Einhaltung der Sicherheitsri **Betriebsbestimmungen unter www.dell.com/regulatory\_compliance.**
- **VORSICHT: Reparaturen am Computer sollten nur von einem zertifizierten Servicetechniker durchgeführt werden. Schäden durch nicht von Dell™ genehmigte Wartungsversuche werden nicht durch die Garantie abgedeckt.**
- VORSICHT: Um elektrostatische Entladungen zu vermeiden, erden Sie sich mittels eines Erdungsarmbandes oder durch regelmäßiges Berühren<br>einer nicht lackierten Metallfläche am Computer (beispielsweise eines Anschlusses an Ih

**VORSICHT: Um Schäden an der Systemplatine zu vermeiden, entfernen Sie den Hauptakku (siehe [Entfernen des Akkus](file:///C:/data/systems/xpsL511z/ge/sm/battery.htm#wp1442926)), bevor Sie am Innern des Computers arbeiten.**

### <span id="page-44-0"></span>**Entfernen des Lautsprechers**

- 1. Folgen Sie den Anweisungen unter [Vorbereitung.](file:///C:/data/systems/xpsL511z/ge/sm/before.htm#wp1435071)
- 2. Entfernen Sie die Abdeckung für die Unterseite (siehe [Entfernen der Abdeckung für die Unterseite](file:///C:/data/systems/xpsL511z/ge/sm/moduleco.htm#wp1180211)).
- 3. Entfernen Sie den Akku (siehe [Entfernen des Akkus\)](file:///C:/data/systems/xpsL511z/ge/sm/battery.htm#wp1442926).
- 4. Befolgen Sie die Anweisungen von [schritt 5](file:///C:/data/systems/xpsL511z/ge/sm/sysboard.htm#wp1052163) bis [schritt 16](file:///C:/data/systems/xpsL511z/ge/sm/sysboard.htm#wp1053011) unter [Entfernen der Systemplatine](file:///C:/data/systems/xpsL511z/ge/sm/sysboard.htm#wp1032066).
- 5. Entfernen Sie die Tastaturhalterung (siehe [Entfernen der Tastaturhalterung](file:///C:/data/systems/xpsL511z/ge/sm/keyboard.htm#wp1201059)).
- 6. Trennen Sie das Lautsprecherkabel vom Anschluss auf der Audioplatine.
- 7. Entfernen Sie die vier Schrauben (zwei auf jeder Seite), mit denen die Lautsprecher an der Handballenstützen-Baugruppe befestigt werden.
- 8. Notieren Sie sich den Verlauf der Lautsprecherkabel und heben Sie die Lautsprecher mit dem Kabel von der Handballenstützen-Baugruppe ab.

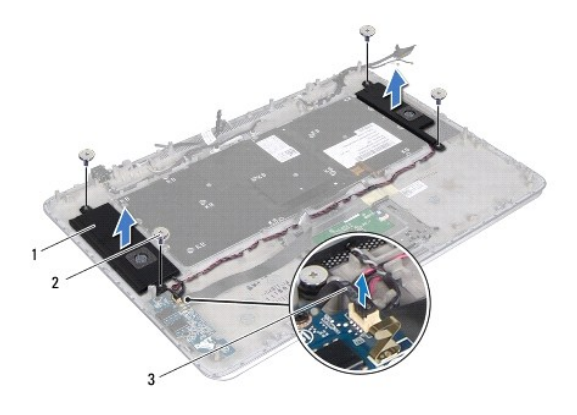

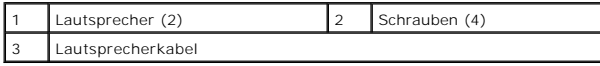

## <span id="page-44-1"></span>**Einbauen der Lautsprecher**

1. Folgen Sie den Anweisungen unter [Vorbereitung.](file:///C:/data/systems/xpsL511z/ge/sm/before.htm#wp1435071)

- 2. Legen Sie die Lautsprecher auf die Handballenstützen-Baugruppe und führen Sie die Lautsprecherkabel durch die Kabelführungen.
- 3. Bringen Sie die vier Schrauben (zwei auf jeder Seite) wieder an, mit denen die Lautsprecher an der Halterung der Handballenstütze befestigt werden.
- 4. Schließen Sie das Lautsprecherkabel wieder an den Anschluss auf der Audioplatine an.
- 5. Bringen Sie die vier Schrauben wieder an (zwei an jedem Lautsprecher), mit denen die Lautsprecher an der Abdeckung an der Unterseite befestigt sind.
- 6. Setzen Sie die Tastaturhalterung wieder ein (siehe [Einbauen der Tastaturhalterung\)](file:///C:/data/systems/xpsL511z/ge/sm/keyboard.htm#wp1205877).
- 7. Befolgen Sie die Anweisungen von [schritt 2](file:///C:/data/systems/xpsL511z/ge/sm/sysboard.htm#wp1052321) bis [schritt 12](file:///C:/data/systems/xpsL511z/ge/sm/sysboard.htm#wp1052424) unter [Einsetzen der Systemplatine](file:///C:/data/systems/xpsL511z/ge/sm/sysboard.htm#wp1053014).
- 8. Tauschen Sie den Akku aus (siehe [Ersetzen des Akkus\)](file:///C:/data/systems/xpsL511z/ge/sm/battery.htm#wp1451569).
- 9. Bringen Sie die Abdeckung für die Unterseite wieder an (siehe [Einbauen der Abdeckung an der Unterseite\)](file:///C:/data/systems/xpsL511z/ge/sm/moduleco.htm#wp1200219).

VORSICHT: Befestigen Sie vor dem Einschalten des Computers wieder alle Schrauben und stellen Sie sicher, dass keine verloren gegangenen<br><mark>Schrauben im Innern des Computers zurückbleiben. Andernfalls kann der Computer beschä</mark>

#### **Systemplatine Dell™ XPS™ L511z-Service-Handbuch**

- **Entfernen der Systemplatine**
- **Einsetzen der Systemplatine**
- [Eingabe der Service Tag-Nummer im BIOS](#page-49-0)
- WARNUNG: Bevor Sie Arbeiten im Inneren des Computers ausführen, lesen Sie zunächst die im Lieferumfang des Computers enthaltenen<br>Sicherheitshinweise. Zusätzliche Informationen zur bestmöglichen Einhaltung der Sicherheitsri **Betriebsbestimmungen unter www.dell.com/regulatory\_compliance.**
- VORSICHT: **Reparaturen am Computer sollten nur von einem zertifizierten Servicetechniker durchgeführt werden. Schäden durch nicht von Dell™<br>genehmigte Wartungsversuche werden nicht durch die Garantie abgedeckt.**
- VORSICHT: Um elektrostatische Entladungen zu vermeiden, erden Sie sich mittels eines Erdungsarmbandes oder durch regelmäßiges Berühren<br>einer nicht lackierten Metallfläche am Computer (beispielsweise eines Anschlusses an Ih
- **VORSICHT: Um Schäden an der Systemplatine zu vermeiden, entfernen Sie den Hauptakku (siehe [Entfernen des Akkus](file:///C:/data/systems/xpsL511z/ge/sm/battery.htm#wp1442926)), bevor Sie am Innern des Computers arbeiten.**
- **VORSICHT: Fassen Sie Komponenten und Karten nur an den Kanten an. Berühren Sie keine Stifte oder Kontakte.**

## <span id="page-46-0"></span>**Entfernen der Systemplatine**

- 1. Folgen Sie den Anweisungen unter [Vorbereitung.](file:///C:/data/systems/xpsL511z/ge/sm/before.htm#wp1435071)
- 2. Entfernen Sie alle eingebauten Karten oder Platzhalterkarten vom Medienkartenlesegerät.
- 3. Entfernen Sie die Abdeckung für die Unterseite (siehe [Entfernen der Abdeckung für die Unterseite](file:///C:/data/systems/xpsL511z/ge/sm/moduleco.htm#wp1180211)).
- 4. Entfernen Sie den Akku (siehe [Entfernen des Akkus\)](file:///C:/data/systems/xpsL511z/ge/sm/battery.htm#wp1442926).
- 5. Entfernen Sie das/die Speichermodul(e) (siehe [Entfernen von Speichermodulen](file:///C:/data/systems/xpsL511z/ge/sm/memory.htm#wp1180211)).
- 6. Entfernen Sie die Mini-Card (siehe [Entfernen der Mini-Card](file:///C:/data/systems/xpsL511z/ge/sm/minicard.htm#wp1189423)).
- 7. Entfernen Sie die Festplatte (siehe [Entfernen des Festplattenlaufwerks](file:///C:/data/systems/xpsL511z/ge/sm/hdd.htm#wp1179926)).
- 8. Entfernen Sie die Knopfzellenbatterie (siehe [Entfernen der Knopfzellenbatterie\)](file:///C:/data/systems/xpsL511z/ge/sm/coinbatt.htm#wp1186334).
- 9. Entfernen Sie das optische Laufwerk (siehe [Entfernen des optischen Laufwerks\)](file:///C:/data/systems/xpsL511z/ge/sm/odd.htm#wp1179926).
- 10. Entfernen Sie den Lüfter (siehe [Entfernen des Lüfters](file:///C:/data/systems/xpsL511z/ge/sm/fan.htm#wp1179902)).
- 11. Entfernen Sie den Kühlkörper (siehe [Entfernen des Kühlkörpers](file:///C:/data/systems/xpsL511z/ge/sm/heatsink.htm#wp1179902)).
- . 12. Trennen Sie Audioplatinenkabel, Tastaturkabel, Touchpadkabel, Tastaturbeleuchtungskabel, Bildschirmkabel, Betriebsschalterplatinen- Kabel,<br>Netzadapteranschluss-Kabel und Kamerakabel von ihren Anschlüsse auf der Syste

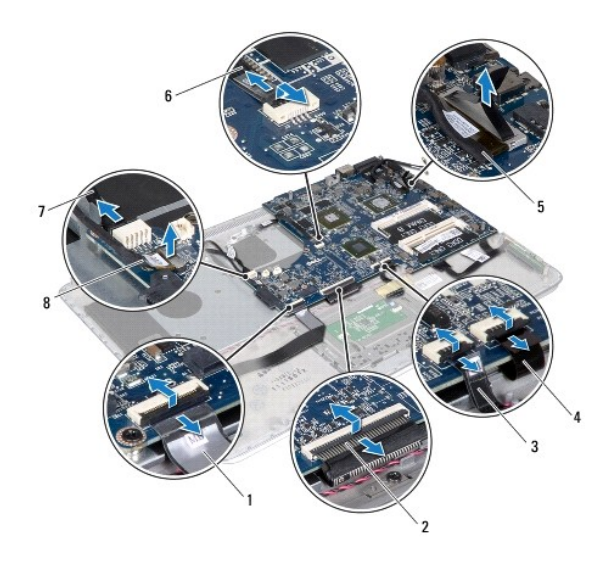

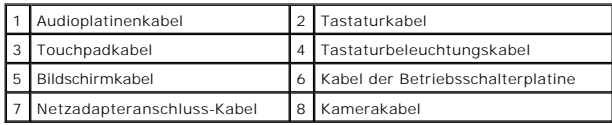

13. Entfernen Sie die sechs Schrauben, mit denen die Systemplatine an der Handballenstützen-Baugruppe befestigt ist.

14. Heben Sie die Systemplatine vorsichtig an und drehen Sie sie um. Ziehen Sie dabei nicht zu kräftig an der Systemplatine.

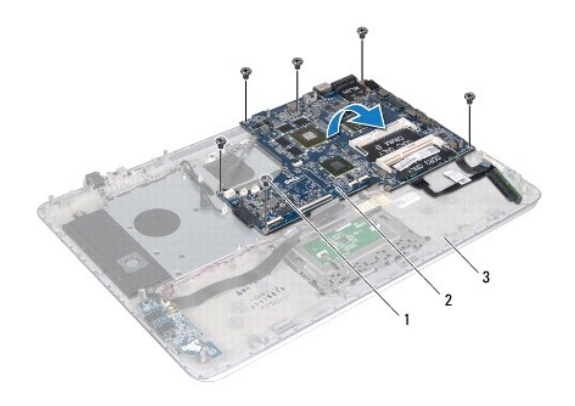

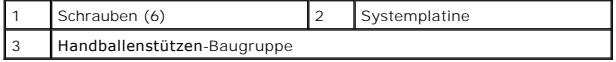

15. Trennen Sie das Festplattenkabel und das Kabel der Akkustatusanzeigeplatine von den Systemplatinenanschlüssen.

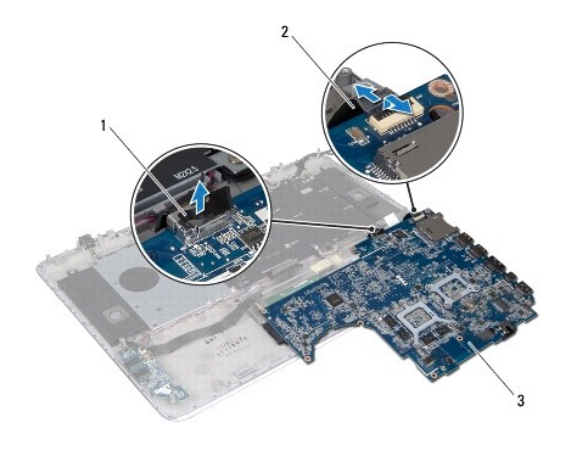

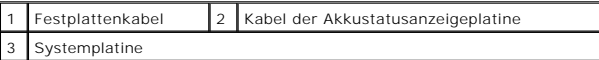

16. Heben Sie die Systemplatine aus der Handballenstützen-Baugruppe.

## <span id="page-48-0"></span>**Einsetzen der Systemplatine**

- 1. Folgen Sie den Anweisungen unter [Vorbereitung.](file:///C:/data/systems/xpsL511z/ge/sm/before.htm#wp1435071)
- 2. Schließen Sie das Festplattenkabel und das Kabel der Akkustatusanzeigeplatine an die Systemplatinenanschlüsse an.
- 3. Legen Sie die Systemplatine auf die Handballenstützen-Baugruppe.
- 4. Bringen Sie die sechs Schrauben wieder an, mit denen die Systemplatine an der Handballenstützen-Baugruppe befestigt ist.
- 5. Schließen Sie Audioplatinenkabel, Tastaturkabel, Touchpadkabel, Tastaturbeleuchtungskabel, Bildschirmkabel, Betriebsschalterplatinen- Kabel,<br>Netzadapteranschluss-Kabel und Kamerakabel an ihre Anschlüsse auf der Systempl
- 6. Setzen Sie den Kühlkörper ein (siehe [Einbauen des Kühlkörpers](file:///C:/data/systems/xpsL511z/ge/sm/heatsink.htm#wp1187492)).
- 7. Bauen Sie den Lüfter ein (siehe [Einsetzen des Lüfters](file:///C:/data/systems/xpsL511z/ge/sm/fan.htm#wp1187492)).
- 8. Bauen Sie das optische Laufwerk wieder ein (siehe [Einbauen des optischen Laufwerks](file:///C:/data/systems/xpsL511z/ge/sm/odd.htm#wp1198743))
- 9. Setzen Sie die Knopfzellenbatterie wieder ein (siehe [Einsetzen der Knopfzellenbatterie](file:///C:/data/systems/xpsL511z/ge/sm/coinbatt.htm#wp1180214)).
- 10. Bauen Sie die Festplatte wieder ein (siehe [Einbauen des Festplattenlaufwerks\)](file:///C:/data/systems/xpsL511z/ge/sm/hdd.htm#wp1198357).
- 11. Bauen Sie die Mini-Card wieder ein (siehe [Austauschen der Mini-Card\)](file:///C:/data/systems/xpsL511z/ge/sm/minicard.htm#wp1181828).
- 12. Bauen Sie das/die Speichermodul(e) wieder ein (siehe [Einbauen von Speichermodulen](file:///C:/data/systems/xpsL511z/ge/sm/memory.htm#wp1198546)).
- 13. Tauschen Sie den Akku aus (siehe [Ersetzen des Akkus\)](file:///C:/data/systems/xpsL511z/ge/sm/battery.htm#wp1451569).
- 14. Bringen Sie die Abdeckung für die Unterseite wieder an (siehe [Einbauen der Abdeckung an der Unterseite\)](file:///C:/data/systems/xpsL511z/ge/sm/moduleco.htm#wp1200219).
- 15. Stecken Sie alle Platzhalterkarten und Karten, die Sie aus dem Medienkartenlesegerät herausgenommen haben, wieder ein.
- VORSICHT: Befestigen Sie vor dem Einschalten des Computers wieder alle Schrauben und stellen Sie sicher, dass keine verloren gegangenen<br><mark>Schrauben im Innern des Computers zurückbleiben. Andernfalls kann der Computer beschä</mark>

16. Den Computer einschalten.

**ANMERKUNG:** Nachdem Sie die Systemplatine wieder eingesetzt haben, geben Sie die Service-Tag-Nummer in das BIOS der Austauschsystemplatine<br>ein.

17. Geben Sie die Service-Tag-Nummer ein (siehe [Eingabe der Service Tag-Nummer im BIOS\)](#page-49-0).

# <span id="page-49-0"></span>**Eingabe der Service Tag-Nummer im BIOS**

- 1. Vergewissern Sie sich, dass der Netzadapter angeschlossen und der Hauptakku ordnungsgemäß installiert ist.
- 2. Den Computer einschalten.
- 3. Drücken Sie während des POST-Vorgangs auf <F2>, um das System- Setup-Programm aufzurufen.
- 4. Navigieren Sie zur Sicherheits-Registerkarte und geben Sie die Service- Tag-Nummer in das Feld **Set Service Tag** (Service-Tag-Nummer festlegen) ein.

#### **Dell™ XPS™ L511z-Service-Handbuch**

**ANMERKUNG:** Eine ANMERKUNG macht auf wichtige Informationen aufmerksam, mit denen Sie den Computer besser einsetzen können.

**VORSICHT: Durch VORSICHT werden Sie auf Gefahrenquellen hingewiesen, die Hardwareschäden oder Datenverlust zur Folge haben können, wenn die Anweisungen nicht befolgt werden.** 

**WARNUNG: Mit WARNUNG wird auf eine potenziell gefährliche Situation hingewiesen, die zu Sachschäden, Verletzungen oder zum Tod führen kann.** 

# **Die in diesem Dokument enthaltenen Informationen können sich ohne vorherige Ankündigung ändern. © 2011 Dell Inc. Alle Rechte vorbehalten.**

Die Vervielfältigung oder Wiedergabe dieser Unterlagen in jeglicher Weise ohne schriftliche Genehmigung von Dell Inc. ist strengstens untersagt.

In diesem Text verwendete Marken: Dell™, das DELL-Logo und XPS™ sind Marken von Dell Inc.; Microsoft®, Windows® und das Windows-Startschaltflächenlogo © sind Marken<br>oder eingetragene Marken der Microsoft Corporation in de

Alle anderen in dieser Dokumentation genanten Warken- und Handelsbezeichnungen sind Eigentum der entsprechenden Hersteller und Firmen. Dell Inc. erhebt keinen Anspruch<br>auf Marken und Handelsbezeichnungen mit Ausnahme der e

2011 - 04 Rev. A00